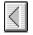

## **Resource Compiler for Windows NT**

Microsoft Windows Resource Compiler (RC) is a tool for the Microsoft Windows NT operating system. This document describes how to create a resource-definition (script) file, and how to compile your application's resources and add them to the application's executable file.

## Contents

Including Resources in an Application Creating a Resource-Definition File **Preprocessing Directives Single-Line Statements Multiline Statements** Sample Resource-Definition File Using RC (The RC Command Line) Defining Names for the Preprocessor Renaming the Compiled Resource File Searching for Files **Displaying Progress Messages Resource-Definition Statements Common Statement Parameters Common Resource Attributes** Statement Reference Preprocessing Reference **RC Diagnostic Messages** 

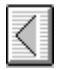

## **Including Resources in an Application**

To include resources in your 32-bit Windows application, do the following:

- Create individual resource files for cursors, icons, bitmaps, dialog boxes, and fonts. To do this, you can use Microsoft Image Editor and Dialog Editor (IMAGEDIT.EXE and DLGEDIT.EXE) and Microsoft Windows Font Editor (FONTEDIT.EXE).
- 2. Create a resource-definition file (*script*) that describes all the resources used by the application.
- 3. Compile the script into a resource (.RES) file with RC.
- 4. Link the compiled resource files into the application's executable file.

Unlike for the 16-bit versions of the Windows development system, you do not use RC to include compiled resources into the executable file or to mark the file as a Windows application. The linker recognizes the compiled resource files and links them to the executable file.

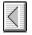

## **Creating a Resource-Definition File**

After creating individual resource files for your application's icon, cursor, font, bitmap, and dialog-box resources, you create a resource-definition file, or *script*. A script file is a text file with the extension .RC.

The script lists every resource in your application and describes some types of resources in great detail. For a resource that exists in a separate file, such as an icon or cursor, the script names the resource and the file that contains it. For some resources, such as a menu, the entire definition of the resource exists within the script .

A script file can contain the following types of information:

- Preprocessing directives, which instruct RC to perform actions on the script before compiling it. Directives can also assign values to names.
- Statements, which name and describe resources.

The following sections describe directives and statements you can use in a script. For detailed descriptions and syntax for each statement, see "<u>Resource-Definition Statements</u>".

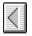

# **Preprocessing Directives**

The following directives can be used as needed in the script to instruct RC to perform actions or to assign values to names:

| Directi<br>ve  | Description                                                           |
|----------------|-----------------------------------------------------------------------|
| #define        | Defines a specified name by assigning it a given value.               |
| <u>#elif</u>   | Marks an optional clause of a conditional-compilation block.          |
| <u>#else</u>   | Marks the last optional clause of a conditional-compilation block.    |
| <u>#endif</u>  | Marks the end of a conditional-compilation block.                     |
| <u>#if</u>     | Conditionally compiles the script if a specified expression is true.  |
| <u>#ifdef</u>  | Conditionally compiles the script if a specified name is defined.     |
| <u>#ifndef</u> | Conditionally compiles the script if a specified name is not defined. |
| <u>#includ</u> | Copies the contents of a file into the resource-definition file.      |
| <u>e</u>       |                                                                       |
| <u>#undef</u>  | Removes the definition of the specified name.                         |

The syntax and semantics for the RC preprocessor is the same as for a C compiler. For more information on preprocessing in RC, see "<u>Preprocessing Reference</u>".

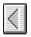

# Single-Line Statements

A single-line statement can begin with any of the following keywords:

| Keyword             | Description                                                                                                    |
|---------------------|----------------------------------------------------------------------------------------------------|
| BITMAP              | Defines a bitmap by naming it and specifying the<br>name of the file that contains it. (To use a particular<br>bitmap, the application requests it by name.)                                                                                                    |
| <u>CURSOR</u>       | Defines a cursor by naming it and specifying the<br>name of the file that contains it. (To use a particular<br>cursor, the application requests it by name.)                                                                                                    |
| <u>FONT</u>         | Specifies the name of a file that contains a font.                                                                                                    |
| <u>ICON</u>         | Defines an icon by naming it and specifying the<br>name of the file that contains it. (To use a particular<br>icon, the application requests it by name.)                                                                                                    |
| LANGUAGE            | Sets the language for all resources up to the next<br>LANGUAGE statement or to the end of the file.<br>When the LANGUAGE statement appears before<br>the BEGIN in an ACCELERATORS, DIALOG,<br>MENU, RCDATA, or STRINGTABLE resource<br>definition, the specified language applies only to<br>that resource. |
| <u>MESSAGETABLE</u> | Defines a message table by naming it and<br>specifying the name of the file that contains it. The<br>file is a binary resource file generated by the<br>Message Compiler.                                                                                                    |

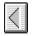

# **Multiline Statements**

A multiline statement can begin with any of the following keywords:

| Keyword                        | Description                                                                                                 |
|--------------------------------|----------------------------------------------------------------------------------------------------|
| <u>ACCELERATOR</u><br><u>S</u> | Defines menu accelerator keys.                                                                              |
| DIALOG                         | Defines a template that an application can use to create dialog boxes.                                      |
| <u>MENU</u>                    | Defines the appearance and function of a menu.                                                              |
| <u>RCDATA</u>                  | Defines data resources. Data resources let you include binary data in the executable file.                  |
| <u>STRINGTABLE</u>             | Defines string resources. String resources are Unicode strings that can be loaded from the executable file. |

Each of these multiline statements allows optional statements before the **BEGIN** ... **END** block that defines the resource. You can specify zero or more of the following statements:

| Statement                                       | Decription                                                                                                    |
|-------------------------------------------------|----------------------------------------------------------------------------------------------------|
| CHARACTERISTICS dword                           | User-defined information about the<br>resource that can be used by tools that<br>read and write resource files. The<br>value appears in the compiled resource<br>file. However, it is not stored in the<br>executable file and is not used by<br>Windows.  |
| <u>LANGUAGE language,</u><br><u>sublanguage</u> | Specifies the language for the<br>resource. The parameters are<br>constants from WINNLS.H.                                                                                                    |
| VERSION dword                                   | User-defined version number for the<br>resource that can be used by tools that<br>read and write resource files. The<br>value appears in the compiled resource<br>file. However, it is not stored in the<br>executable file and is not used by<br>Windows. |

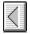

## Sample Resource-Definition File

The following example shows a script file that defines the resources for an application named Shapes:

```
#include "SHAPES.H"
ShapesCursor CURSOR SHAPES.CUR
ShapesIcon ICON SHAPES.ICO
ShapesMenu MENU
BEGIN
POPUP "&Shape"
BEGIN
MENUITEM "&Clear", ID_CLEAR
MENUITEM "&Rectangle", ID_RECT
MENUITEM "&Triangle", ID_TRIANGLE
MENUITEM "&Star", ID_STAR
MENUITEM "&Ellipse", ID_ELLIPSE
END
END
```

The <u>**CURSOR</u>** statement names the application's cursor resource ShapesCursor and specifies the cursor file SHAPES.CUR, which contains the image for that cursor.</u>

The **<u>ICON</u>** statement names the application's icon resource ShapesIcon and specifies the icon file SHAPES.ICO, which contains the image for that icon.

The **<u>MENU</u>** statement defines an application menu named ShapesMenu, a pop-up menu with five menu items.

The menu definition, enclosed by the **BEGIN** and **END** keywords, specifies each menu item and the menu identifier that is returned when the user selects that item. For example, the first item on the menu, Clear, returns the menu identifier ID\_CLEAR when the user selects it. The menu identifiers are defined in the application header file, SHAPES.H.

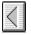

## Using RC (The RC Command Line)

To start RC, use the RC command. The following line shows RC command-line syntax:

RC [options] script-file

The RC command's options parameter can include one or more of the following options:

/?

Displays a list of **RC** command-line options.

/d

Defines a symbol for the preprocessor that you can test with the **#ifdef** directive.

#### Iforesname

Uses resname for the name of the .RES file.

/h

Displays a list of **RC** command-line options.

/i

Searches the specified directory before searching the directories specified by the INCLUDE environment variable.

/lcodepage

Specifies default language for compilation. For example, -I409 is equivalent to including the following statement at the top of the resource script file:

```
LANGUAGE LANG ENGLISH, SUBLANG ENGLISH US
```

/r

Ignored. Provided for compatibility with existing makefiles.

/v

Displays messages that report on the progress of the compiler.

/x

Prevents RC from checking the INCLUDE environment variable when searching for header files or resource files.

Options are not case-sensitive, and a hyphen (-) can be used in place of a slash mark (*I*). You can combine single-letter options if they do not require any additional parameters. For example, the following two commands are equivalent:

RC /V /X SAMPLE.RC rc -vz sample.rc

The *script-file* parameter specifies the name of the resource-definition file that contains the names, types, filenames, and descriptions of the resources to be compiled.

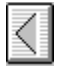

## **Defining Names for the Preprocessor**

You can specify conditional compilation in a script, based on whether a name is defined on the **RC** command line with the **/d** option, or in the file or an include file with the **#define** directive.

For example, suppose your application has a pop-up menu, the Debug menu, that should appear only with debugging versions of the application. When you compile the application for normal use, the Debug menu is not included. The following example shows the statements that can be added to the resource-definition file to define the Debug menu:

```
MainMenu MENU
BEGIN
...
#ifdef DEBUG
POPUP "&Debug"
BEGIN
MENUITEM "&Memory usage", ID_MEMORY
MENUITEM "&Walk data heap", ID_WALK_HEAP
END
#endif
END
```

When compiling resources for a debugging version of the application, you could include the Debug menu by using the following **RC** command:

rc -d DEBUG myapp.rc

To compile resources for a normal version of the application—one that does not include the Debug menu—you could use the following **RC** command:

rc myapp.rc

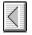

## **Renaming the Compiled Resource File**

By default, when compiling resources, RC names the compiled resource (.RES) file with the base name of the .RC file and places it in the same directory as the .RC file. CVTRES must then be invoked to convert the .RES file to a binary resource format which can be understood by the linker (.RBJ). The following example compiles MYAPP.RC and creates a compiled resource file named MYAPP.RES in the same directory as MYAPP.RC:

rc myapp.rc

The *I***fo** option lets you give the resulting .RES file a name that differs from the name of the corresponding .RC file. For example, to name the resulting .RES file NEWFILE.RES, you would use the following command:

rc -fo newfile.res myapp.rc

The *I***fo** option can also place the .RES file in a different directory. For example, the following command places the compiled resource file MYAPP.RES in the directory C:\SOURCE\RESOURCE:

rc -fo c:\source\resource\myapp.res myapp.rc

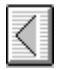

## **Searching for Files**

By default, RC searches for header files and resource files (such as icon and cursor files) first in the current directory and then in the directories specified by the INCLUDE environment variable. (The PATH environment variable has no effect on which directories RC searches.)

## Adding a Directory to Search

You can use the *l*i option to add a directory to the list of directories RC searches. The compiler then searches the directories in the following order:

- 1. The current directory
- The directory or directories you specify by using the *l*i option, in the order in which they appear on the **RC** command line
- 3. The list of directories specified by the INCLUDE environment variable, in the order in which the variable lists them, unless you specify the *I***x** option

The following example compiles the resource-definition file MYAPP.RC:

rc /i c:\source\stuff /i d:\resources myapp.rc

When compiling the script MYAPP.RC, RC searches for header files and resource files first in the current directory, then in C:\SOURCE\STUFF and D:\RESOURCES, and then in the directories specified by the INCLUDE environment variable.

## Suppressing the INCLUDE Environment Variable

You can prevent RC from using the INCLUDE environment variable when determining the directories to search. To do so, use the *I***x** option. The compiler then searches for files only in the current directory and in any directories you specify by using the *I***i** option.

The following example compiles the script file MYAPP.RC:

rc /x /i c:\source\stuff myapp.rc

When compiling the script MYAPP.RC, RC searches for header files and resource files first in the current directory and then in C:\SOURCE\STUFF. It does not search the directories specified by the INCLUDE environment variable.

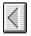

# **Displaying Progress Messages**

By default, RC compiles quietly. It does not display messages that report on its progress. You can, however, specify that RC is to display these messages. To do so, use the *I***v** option.

The following example causes RC to report on its progress as it compiles the resource-definition file SAMPLE.RC and creates the compiled resource file SAMPLE.RES:

rc /v sample.rc

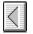

### **Resource-Definition Statements**

This section describes the statements that define the resources that the Resource Compiler puts in the resource (.RES) file. Once a resource is linked to the executable file, the application can load the resource as it is needed at run time.

All resource statements associate an identifying name or number with a given resource.

**Common Statement Parameters Common Resource Attributes** ACCELERATORS Resource AUTO3STATE Control **AUTOCHECKBOX Control AUTORADIOBUTTON Control BITMAP Resource CAPTION Statement** CHARACTERISTICS Statement **CHECKBOX** Control **CLASS Statement** COMBOBOX Control **CONTROL: General Control CTEXT** Control CURSOR Resource **DEFPUSHBUTTON Control DIALOG Resource DIALOGEX Resource EDITTEXT Control** EXSTYLE Statement FONT Resource **FONT Statement GROUPBOX** Control **ICON Resource ICON Control** LANGUAGE Statement LISTBOX Control LTEXT Control **MENU Resource** MENU Statement **MENUEX Statement MENUITEM Statement MESSAGETABLE Resource** POPUP Resource **PUSHBOX Control PUSHBUTTON Control RADIOBUTTON Control RCDATA RTEXT** Control SCROLLBAR Control STATE3 Control STRINGTABLE Resource STYLE Statement **User-Defined Resource** VERSION Statement

## VERSIONINFO Resource

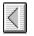

## **Common Statement Parameters**

This section lists parameters in common among the resource or control statements. Occasionally, a certain statement will use a parameter differently, or may ignore a parameter. The statement-specific variation is described with the statement in the alphabetical reference.

## **Common Control Parameters**

The general syntax for a control definition, and the meaning of each parameter is as follows:

control [text,] id, x, y, width, height [, style [, extended-style]]

Horizontal dialog units are 1/4 of the dialog base width unit. Vertical units are 1/8 of the dialog base height unit. The current dialog base units are computed from the height and width of the current system font. The **<u>GetDialogBaseUnits</u>** function returns the dialog base units in pixels. The coordinates are relative to the origin of the dialog box.

#### Parameters

control

Keyword that indicates the type of control being defined, such as **PUSHBUTTON** or **CHECKBOX**. *text* 

Specifies text that is displayed with the control. The text is positioned within the control's specified dimensions, or adjacent to the control.

This parameter must contain zero or more characters enclosed in double quotation marks. Strings are automatically null-terminated and converted to Unicode in the resulting resource file, except for strings specified in *raw-data* statements. (*raw-data* can be specified in **RCDATA** and user-defined resources.) To specify a Unicode string in *raw-data*, explicitly qualify the string as a wide-character string by using the **L** prefix.

By default, the characters listed between the double quotation marks are ANSI characters and escape sequences are interpreted as byte escape sequences. If the string is preceded by the L prefix, the string is a wide-character string and escape sequences are interpreted as two-byte escape sequences that specify Unicode characters. If a double quotation mark is required in the text, you must include the double quotation mark twice or use the \" escape sequence.

An ampersand (&) character in the text indicates that the following character is used as a mnemonic character for the control. When the control is displayed, the ampersand is not shown, but the mnemonic character is underlined. The user can choose the control by pressing the key corresponding to the underlined mnemonic character. To use the ampersand as a character in a string, insert two ampersands (&&).

id

Specifies the control identifier. This value must be a 16-bit unsigned integer in the range 0 through 65,535 or a simple arithmetic expression that evaluates to a value in that range.

Х

Specifies the x-coordinate of the left side of the control relative to the left side of the dialog box. This value must be a 16-bit unsigned integer in the range 0 through 65,535. The coordinate is in dialog units and is relative to the origin of the dialog box, window, or control containing the specified control.

У

Specifies the y-coordinate of the top side of the control relative to the top of the dialog box. This value must be a 16-bit unsigned integer in the range 0 through 65,535. The coordinate is in dialog units relative to the origin of the dialog box, window, or control containing the specified control.

width

Specifies the width of the control. This value must be a 16-bit unsigned integer in the range 1

through 65,535. The width is in 1/4-character units.

height

Specifies the height of the control. This value must be a 16-bit unsigned integer in the range 1 through 65,535. The height is in 1/8-character units.

style

Specifies the control styles. Use the bitwise OR (|) operator to combine styles.

extended-style

Specifies extended (WS\_EX\_*xxx*) styles. You must specify a *style* to specify an *extended-style*. See also **EXSTYLE**.

#### text

Specifies text that is displayed with the control. The text is positioned within the control's specified dimensions, or adjacent to the control.

This parameter must contain zero or more characters enclosed in double quotation marks. Strings are automatically null-terminated and converted to Unicode in the resulting resource file, except for strings specified in *raw-data* statements. (*raw-data* can be specified in **RCDATA** and user-defined resources.) To specify a Unicode string in *raw-data*, explicitly qualify the string as a wide-character string by using the **L** prefix.

By default, the characters listed between the double quotation marks are ANSI characters and escape sequences are interpreted as byte escape sequences. If the string is preceded by the L prefix, the string is a wide-character string and escape sequences are interpreted as two-byte escape sequences that specify Unicode characters. If a double quotation mark is required in the text, you must include the double quotation mark twice or use the \" escape sequence.

An ampersand (&) character in the text indicates that the following character is used as a mnemonic character for the control. When the control is displayed, the ampersand is not shown, but the mnemonic character is underlined. The user can choose the control by pressing the key corresponding to the underlined mnemonic character. To use the ampersand as a character in a string, insert two ampersands (&&).

## id

Specifies the control identifier. This value must be a 16-bit unsigned integer in the range 0 through 65,535 or a simple arithmetic expression that evaluates to a value in that range.

х

Specifies the x-coordinate of the left side of the control relative to the left side of the dialog box. This value must be a 16-bit unsigned integer in the range 0 through 65,535. The coordinate is in dialog units and is relative to the origin of the dialog box, window, or control containing the specified control.

у

Specifies the y-coordinate of the top side of the control relative to the top of the dialog box. This value must be a 16-bit unsigned integer in the range 0 through 65,535. The coordinate is in dialog units relative to the origin of the dialog box, window, or control containing the specified control.

## width

Specifies the width of the control. This value must be a 16-bit unsigned integer in the range 1 through 65,535. The width is in 1/4-character units.

## height

Specifies the height of the control. This value must be a 16-bit unsigned integer in the range 1 through 65,535. The height is in 1/8-character units.

## style

Specifies the control styles. Use the bitwise OR (|) operator to combine styles.

extended-style

Specifies extended (WS\_EX\_xxx) styles. You must specify a *style* to specify an *extended-style*. See also **EXSTYLE**.

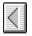

## **Common Resource Attributes**

All resource-definition statements include a *load-mem* option that specifies the loading and memory characteristics of the resource. These attributes are divided into two groups: load attributes and memory attributes. The only attribute that is used by Win32 is the **DISCARDABLE** attribute. The remaining attribute specifiers are allowed in the script for compatibility with existing scripts, but are ignored.

#### Load Attributes

The load attributes specify when the resource is to be loaded. The load parameter must be one of the following:

#### PRELOAD

Ignored. In 16-bit Windows, the resource is loaded with the executable file.

#### LOADONCALL

Ignored. In 16-bit Windows, the resource is loaded when called.

#### **Memory Attributes**

The memory attributes specify whether the resource is fixed or movable, whether it is discardable, and whether it is pure. The memory parameter can be one or more of the following:

#### FIXED

Ignored. In 16-bit Windows, the resource remains at a fixed memory location.

#### MOVEABLE

Ignored. In 16-bit Windows, the resource can be moved if necessary in order to compact memory.

#### DISCARDABLE

Resource can be discarded if no longer needed.

### PURE

Ignored. Accepted for compatibility with existing resource scripts.

### IMPURE

Ignored. Accepted for compatibility with existing resource scripts.

The default is **DISCARDABLE** for cursor, icon, and font resources.

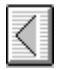

## ACCELERATORS Resource

acctablename ACCELERATORS [optional-statements] BEGIN

event, idvalue, [type] [options]

## END

. . .

The **ACCELERATORS** statement defines one or more accelerators for an application. An accelerator is a keystroke defined by the application to give the user a quick way to perform a task. The **<u>TranslateAccelerator</u>** function is used to translate accelerator messages from the application queue into <u>WM\_COMMAND</u> or <u>WM\_SYSCOMMAND</u> messages.

### Parameters

acctablename

Specifies either a unique name or a 16-bit unsigned integer value that identifies the resource.

#### optional-statements

Zero or more of the following statements:

| Statement                                       | Decription                                                                                                    |
|-------------------------------------------------|----------------------------------------------------------------------------------------------------|
| CHARACTERISTICS dword                           | User-defined information about a<br>resource that can be used by tools<br>that read and write resource files. |
| <u>LANGUAGE language,</u><br><u>sublanguage</u> | Specifies the language for the resource. The parameters are constants from WINNLS.H.                          |
| VERSION dword                                   | User-defined version number for the resource that can be used by tools that read and write resource files.    |

#### event

Specifies the keystroke to be used as an accelerator. It can be any one of the following character types:

"char"

A single character enclosed in double quotation marks. The character can be preceded by a caret (^), meaning that the character is a control character.

#### Character

An integer value representing a character. The type parameter must be ASCII.

#### Virtual-key character

An integer value representing a virtual key. The virtual key for alphanumeric keys can be specified by placing the uppercase letter or number in double quotation marks (for example, "9" or "C"). The *type* parameter must be **VIRTKEY**.

#### idvalue

Specifies a 16-bit unsigned integer value that identifies the accelerator.

type

Required only when the *event* parameter is a character or a virtual-key character. The *type* parameter specifies either **ASCII** or **VIRTKEY**; the integer value of *event* is interpreted accordingly. When **VIRTKEY** is specified and *event* contains a string, *event* must be uppercase.

#### options

Specifies the options that define the accelerator. This parameter can be one or more of the following

values:

#### NOINVERT

Specifies that no top-level menu item is highlighted when the accelerator is used. This is useful when defining accelerators for actions such as scrolling that do not correspond to a menu item. If **NOINVERT** is omitted, a top-level menu item will be highlighted (if possible) when the accelerator is used.

ALT

Causes the accelerator to be activated only if the ALT key is down.

SHIFT

Causes the accelerator to be activated only if the SHIFT key is down.

#### CONTROL

Defines the character as a control character (the accelerator is only activated if the CONTROL key is down). This has the same effect as using a caret (^) before the accelerator character in the *event* parameter.

The ALT, SHIFT, and CONTROL options apply only to virtual keys.

#### Example

The following example demonstrates the use of accelerator keys:

```
1 ACCELERATORS
BEGIN
  "^C", IDDCLEAR ; control C
"K", IDDCLEAR ; shift K
  "k", IDDELLIPSE, ALT ; alt k
  98,
        IDDRECT, ASCII ; b
        IDDSTAR, ASCII ; B (shift b)
  66,
  "g", IDDRECT ; g
"G", IDDSTAR ; G (shift G)
  VK F1, IDDCLEAR, VIRTKEY
                                               ; F1
 VK_F1, IDDSTAR, CONTROL, VIRTKEY
VK_F1, IDDELLIPSE, SHIFT, VIRTKEY
VK_F1, IDDRECT, ALT, VIRTKEY
                                                ; control F1
                                                ; shift F1
  VK_F1, IDDRECT, ALT, VIRTKEY ; alt F1
VK_F2, IDDCLEAR, ALT, SHIFT, VIRTKEY ; alt shift F2
  VK F2, IDDSTAR, CONTROL, SHIFT, VIRTKEY ; ctrl shift F2
  VK F2, IDDRECT, ALT, CONTROL, VIRTKEY ; alt control F2
END
```

#### See Also

<u>TranslateAccelerator</u> <u>Multiline Statements</u> <u>CHARACTERISTICS</u>, <u>LANGUAGE</u>, <u>VERSION</u> <u>ACCELERATORS</u>, <u>DIALOG</u>, <u>MENU</u>, <u>RCDATA</u>, <u>STRINGTABLE</u>

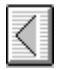

# **AUTO3STATE Control**

AUTO3STATE text, id, x, y, width, height [, style [, extended-style]]

The **AUTO3STATE** statement creates an automatic 3-state check box. The control is an open box with the given text positioned to the right of the box. When chosen, the box automatically advances between three states: checked, unchecked, and disabled (grayed). The control sends a message to its parent whenever the user chooses the control.

### Parameters

style

Specifies styles for the control, which can be a combination of the <u>BS\_AUTO3STATE</u> style and the following styles: <u>WS\_TABSTOP</u>, <u>WS\_DISABLED</u>, and <u>WS\_GROUP</u>.

The default style for this control is BS\_AUTO3STATE and WS\_TABSTOP.

For more information on the *text*, *id*, *x*, *y*, *width*, *height*, *style*, and *extended-style* parameters, see "<u>Common Statement Parameters</u>".

## See Also

AUTOCHECKBOX, CHECKBOX, CONTROL, STATE3

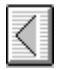

# **AUTOCHECKBOX Control**

### AUTOCHECKBOX text, id, x, y, width, height [, style [, extended-style]]

The **AUTOCHECKBOX** statement creates an automatic check box control. The control is a small rectangle (check box) that has the specified text displayed next to it (typically, to the right). When the user chooses the control, the control highlights the rectangle and sends a message to its parent window. The **AUTOCHECKBOX** statement, which can only be used in the body of a **DIALOG** statement, defines the text, identifier, dimensions, and attributes of the control.

#### **Parameters**

style

Specifies the styles of the control. This value can be a combination of the button class style <u>BS\_AUTOCHECKBOX</u> and the <u>WS\_TABSTOP</u> and <u>WS\_GROUP</u> styles.

If you do not specify a style, the default style is BS\_AUTOCHECKBOX and WS\_TABSTOP.

For more information on the *text*, *id*, *x*, *y*, *width*, *height*, *style*, and *extended-style* parameters, see "<u>Common Statement Parameters</u>".

#### See Also

### AUTO3STATE, CHECKBOX, CONTROL, STATE3

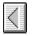

## **AUTORADIOBUTTON Control**

AUTORADIOBUTTON text, id, x, y, width, height [, style [, extended-style]]

The **AUTORADIOBUTTON** control statement specifies an automatic radio button control. This control automatically performs mutual exclusion with the other **AUTORADIOBUTTON** controls in the same group. When the button is chosen, the application is notified with <u>BN\_CLICKED</u>

#### **Parameters**

text

The specified text appears next to the radio button.

style

Specifies styles for the automatic radio button, which can be a combination of BUTTON-class styles and the following styles: <u>WS\_TABSTOP</u>, <u>WS\_DISABLED</u>, and <u>WS\_GROUP</u>.

The default style for AUTORADIOBUTTON is BS AUTORADIOBUTTON and WS TABSTOP.

For more information on the *text*, *id*, *x*, *y*, *width*, *height*, *style*, and *extended-style* parameters, see "<u>Common Statement Parameters</u>".

### See Also

**CONTROL**, **RADIOBUTTON** 

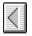

## **BITMAP Resource**

#### nameID BITMAP [load-mem] filename

The **BITMAP** resource-definition statement specifies a bitmap that an application uses in its screen display or as an item in a menu or control.

#### **Parameters**

nameID

Specifies either a unique name or a 16-bit unsigned integer value identifying the resource.

load-mem

Specifies loading and memory attributes for the resource. For more information, see "<u>Common</u><u>Resource Attributes</u>".

filename

Specifies the name of the file that contains the resource. The name must be a valid filename; it must be a full path if the file is not in the current working directory. The path can either be a quoted or non-quoted string.

#### Example

The following example specifies two bitmap resources:

disk1 BITMAP disk.bmp 12 BITMAP PRELOAD diskette.bmp

#### See Also

LoadBitmap

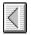

# **CAPTION Statement**

### **CAPTION** captiontext

The **CAPTION** statement defines the title for a dialog box. The title appears in the box's caption bar (if it has one).

The default caption is empty.

### Parameter

### captiontext

Specifies a character string enclosed in double quotation marks.

### Example

The following example demonstrates the use of the **CAPTION** statement:

CAPTION "Error!"

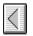

## **CHARACTERISTICS Statement**

#### **CHARACTERISTICS** dword

The **CHARACTERISTICS** statement allows the developer to specify information about a resource that can be used by tools that read and write resource-definition files. The specified *dword* value appears with the resource in the compiled .RES file. However, the value is not stored in the executable file and has no significance to Windows.

The **CHARACTERISTICS** statement appears before the **BEGIN** in an **ACCELERATORS**, **DIALOG**, **MENU**, **RCDATA**, or **STRINGTABLE** resource definition. The specified value applies only to that resource.

### Parameter

dword

A user-defined doubleword value.

#### See Also

<u>Multiline Statements</u> <u>CHARACTERISTICS</u>, <u>LANGUAGE</u>, <u>VERSION</u> <u>ACCELERATORS</u>, <u>DIALOG</u>, <u>MENU</u>, <u>RCDATA</u>, <u>STRINGTABLE</u>

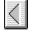

# **CHECKBOX** Control

### CHECKBOX text, id, x, y, width, height [, style [, extended-style]]

The **CHECKBOX** statement creates a check box control. The control is a small rectangle (check box) that has the specified text displayed next to it (typically, to the right). When the user selects the control, the control highlights the rectangle and sends a message to its parent window. The **CHECKBOX** statement, which can only be used in a **DIALOG** statement, defines the text, identifier, dimensions, and attributes of the control.

### Parameters

text

Specifies text that is displayed to the right of the control.

style

Specifies the control styles. This value can be a combination of the button class style BS\_CHECKBOX and the WS\_TABSTOP and WS\_GROUP styles.

If you do not specify a style, the default style is BS\_CHECKBOX and WS\_TABSTOP.

For more information on the *text*, *id*, *x*, *y*, *width*, *height*, *style*, and *extended-style* parameters, see "<u>Common Statement Parameters</u>".

## Example

This example creates a check-box control that is labeled "Italic":

CHECKBOX "Italic", 3, 10, 10, 40, 10

## See Also

AUTOCHECKBOX, AUTO3STATE, STATE3, GetDialogBaseUnits

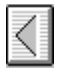

## **CLASS Statement**

### **CLASS** class

The **CLASS** statement defines the class of the dialog box. The CLASS statement appears in the optional section before a **DIALOG** statement's **BEGIN** keyword. If no class is given, the Windows standard dialog class is used.

### Parameters

class

Specifies a 16-bit unsigned integer or a string, enclosed in double quotation marks, that identifies the class of the dialog box. If the window procedure for the class does not process a message sent to it, it must call the DefDlgProc function to ensure that all messages are handled properly for the dialog box. A private class can use **DefDlgProc** as the default window procedure. The class must be registered with the cbWndExtra member of the <u>WNDCLASS</u> structure set to DLGWINDOWEXTRA.

### Comments

The **CLASS** statement should only be used with special cases, since it overrides the normal processing of a dialog box. The **CLASS** statement converts a dialog box to a window of the specified class; depending on the class, this could give undesirable results. Do not use the redefined control-class names with this statement.

### Example

The following example demonstrates the use of the CLASS statement:

CLASS "myclass"

See Also <u>DIALOG, DefDlgProc</u>

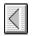

# **COMBOBOX** Control

## COMBOBOX text, id, x, y, width, height [, style [, extended-style]]

The **COMBOBOX** statement creates a combination box control (a combo box). A combo box consists of either a static text box or an edit box combined with a list box. The list box can be displayed at all times or pulled down by the user. If the combo box contains a static text box, the text box always displays the selection (if any) in the list box portion of the combo box. If it uses an edit box, the user can type in the desired selection; the list box highlights the first item (if any) that matches what the user has entered in the edit box. The user can then select the item highlighted in the list box to complete the choice. In addition, the combo box can be owner-drawn and of fixed or variable height.

## Parameters

### style

Specifies the control styles. This value can be a combination of the COMBOBOX class styles and any of the following styles: WS\_TABSTOP, WS\_GROUP, WS\_VSCROLL, and WS\_DISABLED. If you do not specify a style, the default style is CBS\_SIMPLE and WS\_TABSTOP.

For more information on the *text*, *id*, *x*, *y*, *width*, *height*, *style*, and *extended-style* parameters, see "<u>Common Statement Parameters</u>".

## Example

This example creates a combo-box control with a vertical scroll bar:

COMBOBOX 777, 10, 10, 50, 54, CBS\_SIMPLE | WS\_VSCROLL | WS\_TABSTOP

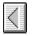

# **CONTROL: General Control**

CONTROL text, id, class, style, x, y, width, height [, extended-style]

This statement defines a user-defined control window.

#### **Parameters**

#### class

Specifies a redefined name, character string, a 16-bit unsigned integer value that defines the class. This can be any one of the control classes; for a list of the control classes, see the first list following this description. If the value is a redefined name supplied by the application, it must be a string enclosed in double quotation marks.

#### style

Specifies a redefined name or integer value that specifies the style of the given control. The exact meaning of *style* depends on the *class* value. the sections following this description show the control classes and corresponding styles.

For more information on the *text*, *id*, *x*, *y*, *width*, *height*, *style*, and *extended-style* parameters, see "Common Statement Parameters".

The six possible control classes are described in the following sections.

# The Button Control Class

A button control is a small rectangular child window that represents a "button" that the user can turn on or off by clicking it with the mouse. Button controls can be used alone or in groups, and can either be labeled or appear without text. Button controls typically change appearance when the user clicks them.

A button can have only one of the following styles, with the exception of BS\_LEFTTEXTBS, which can be combined with check boxes and radio buttons.

#### **BS\_3STATE**

Creates a button that is the same as a check box, except that the box can be grayed (dimmed) as well as checked. The grayed state is used to show that the state of the check box is not determined.

### **BS\_AUTO3STATE**

Creates a button that is the same as a three-state check box, except that the box changes its state when the user selects it. The state cycles through checked, grayed, and normal.

# **BS\_AUTOCHECKBOX**

Creates a button that is the same as a check box, except that an X appears in the check box when the user selects the box; the X disappears (is cleared) the next time the user selects the box.

### **BS\_AUTORADIOBUTTON**

Creates a button that is the same as a radio button, except that when the user selects it, the button automatically highlights itself and clears (removes the selection from) any other buttons in the same group.

### **BS\_CHECKBOX**

Creates a small square that has text displayed to its right (unless this style is combined with the BS\_LEFTTEXT style).

#### **BS\_DEFPUSHBUTTON**

Creates a button that has a heavy black border. The user can select this button by pressing the ENTER key. This style is useful for enabling the user to quickly select the most likely option (the default option).

#### **BS\_GROUPBOX**

Creates a rectangle in which other controls can be grouped. Any text associated with this style is

displayed in the rectangle's upper-left corner.

#### **BS\_LEFTTEXT**

Places text on the left side of the radio button or check box when combined with a radio button or check box style.

### **BS\_OWNERDRAW**

Creates an owner-drawn button. The owner window receives a WM\_MEASUREITEM message when the button is created, and it receives a WM\_DRAWITEM message when a visual aspect of the button has changed. The BS\_OWNERDRAW style cannot be combined with any other button styles.

# **BS\_PUSHBUTTON**

Creates a push button that posts a WM\_COMMAND message to the owner window when the user selects the button.

# **BS\_RADIOBUTTON**

Creates a small circle that has text displayed to its right (unless this style is combined with the BS\_LEFTTEXT style). Radio buttons are usually used in groups of related but mutually exclusive choices.

# The Combobox Control Class

Combo-box controls consist of a selection field similar to an edit control plus a list box. The list box may be displayed at all times or may be dropped down when the user selects a "pop box" next to the selection field.

Depending on the style of the combo box, the user can or cannot edit the contents of the selection field. If the list box is visible, typing characters into the selection box will cause the first list-box entry that matches the characters typed to be highlighted. Conversely, selecting an item in the list box displays the selected text in the selection field. Combo-box control styles are described below.

# CBS\_SIMPLE

Displays the list box at all times. The current selection in the list box is displayed in the edit control.

#### **CBS\_DROPDOWN**

Similar to CBS\_SIMPLE except that the list box is not displayed unless the user selects an icon next to the selection field.

#### CBS\_DROPDOWNLIST

Similar to CBS\_DROPDOWN except that the edit control is replaced by a static text item which displays the current selection in the list box.

# **CBS\_OWNERDRAWFIXED**

Specifies a fixed-height owner-draw combo box. The owner of the list box is responsible for drawing its contents; the items in the list box are all the same height.

#### CBS\_OWNERDRAWVARIABLE

Specifies a variable-height owner-draw combo box. The owner of the list box is responsible for drawing its contents; the items in the list box can have different heights.

#### **CBS\_AUTOHSCROLL**

Scrolls the text in the edit control to the right when the user types a character at the end of the line. If this style is not set, only text that fits within the rectangular boundary is allowed.

### CBS\_SORT

Sorts strings entered into the list box.

#### **CBS\_HASSTRINGS**

Specifies an owner-draw combo box that contains items consisting of strings. The combo box maintains the memory and pointers for the strings so that the application can use the LB\_GETTEXT message to retrieve the text for a particular item.

# CBS\_OEMCONVERT

Converts text entered in the combo box edit control from the ANSI character set to the OEM character set and then back to ANSI. This ensures proper character conversion when the application

calls the **CharToOem** function to convert an ANSI string in the combo box to OEM characters. This style is most useful for combo boxes that contain filenames and applies only to combo boxes created with the CBS\_SIMPLE or CBS\_DROPDOWN styles.

# The Edit Control Class

An edit control is a rectangular child window in which the user can enter text from the keyboard. The user selects the control, and gives it the input focus, by clicking the mouse inside it or pressing the TAB key. The user can enter text when the control displays a flashing insertion point. The mouse can be used to move the cursor and select characters to be replaced, or to position the cursor for inserting characters. The BACKSPACE key can be used to delete characters.

Edit controls use the fixed-pitch font and display Unicode characters. They expand tab characters into as many space characters as are required to move the cursor to the next tab stop. Tab stops are assumed to be at every eighth character position. Edit control styles are described below.

# ES\_LEFT

Justifies the text to the left.

# **ES\_CENTER**

Centers the text. This style is valid in multiline edit controls only.

# **ES\_RIGHT**

Justifies the text to the right. This style is valid in multiline edit controls only.

# **ES\_LOWERCASE**

Converts all characters to lowercase as they are typed into the edit control.

# ES\_UPPERCASE

Converts all characters to uppercase as they are typed into the edit control.

# ES\_PASSWORD

Displays all characters as an asterisk (\*) as they are typed into the edit control. An application can use the **EM\_SETPASSWORDCHAR** message to change the character that is displayed.

# **ES\_MULTILINE**

Multiple-line edit control. (The default is single-line.) Shows as many lines of text as possible. The following four styles specify options for horizontal and vertical scrolling.

# ES\_AUTOVSCROLL specified

Shows as many lines as possible and scrolls vertically when the user presses the ENTER key. (This is actually the carriage-return character, which the edit control expands to a carriage-return/line-feed combination.)

#### ES\_AUTOVSCROLL not specified

Shows as many lines as possible and beeps if the user presses ENTER when no more lines can be displayed.

#### ES\_AUTOHSCROLL specified

Scrolls horizontally when the insertion point goes past the right edge of the control. To start a new line, press the ENTER key.

# ES\_AUTOHSCROLL not specified

Wraps words to the beginning of the next line when necessary. A new line is also started if the user presses ENTER. If the window size changes, the word wrap position changes, and the text is redisplayed.

Multiple-line edit controls can have scroll bars. An edit control with scroll bars processes its own scroll-bar messages. Edit controls without scroll bars scroll as described above, and process any scroll messages sent by the parent window.

# **ES\_AUTOVSCROLL**

Scrolls text automatically up one page when the user presses the ENTER key on the last line.

#### **ES\_AUTOHSCROLL**

Scrolls text automatically to the right by 10 characters when the user types a character at the end of

the line. When the user presses the ENTER key, the control scrolls all text back to position 0.

#### **ES\_NOHIDESEL**

Overrides the default action, in which an edit control hides the selection when the control loses the input focus. Inverts the selection instead.

# **ES\_OEMCONVERT**

Converts text entered in the edit control from the ANSI character set to the OEM character set and then back to ANSI. This ensures proper character conversion when the application calls the **CharToOem** function to convert an ANSI string in the edit control to OEM characters. This style is most useful for edit controls that contain filenames.

# The Listbox Control Class

Listbox controls consist of a list of character strings. The control is used whenever an application needs to present a list of names, such as filenames, that the user can view and select. The user can select a string by pointing to the string with the mouse and clicking a mouse button. When a string is selected, it is highlighted and a notification message is passed to the parent window. A scroll bar can be used with a listbox control to scroll lists that are too long or too wide for the control window. Listbox control styles are described below.

#### LBS\_STANDARD

Strings in the list box are sorted alphabetically and the parent window receives an input message whenever the user clicks or double-clicks a string. The list box contains borders on all sides.

### LBS\_DISABLENOSCROLL

Shows a disabled vertical scroll bar for the list box when the box does not contain enough items to scroll. If this style is not specified, the scroll bar is hidden when the list box does not contain enough items.

#### LBS\_EXTENDEDSEL

The user can select multiple items using the mouse with the SHIFT and/or the CONTROL key or special key combinations.

#### LBS\_HASSTRINGS

An owner-draw list box contains items consisting of strings. The list box maintains the memory and pointers for the strings so the application can use the **LB\_GETTEXT** message to retrieve the text for a particular item.

### LBS\_NOTIFY

The parent receives an input message whenever the user clicks or double-clicks a string.

#### LBS\_MULTIPLESEL

The string selection is toggled each time the user clicks or double-clicks the string. Any number of strings can be selected.

#### LBS\_MULTICOLUMN

The list box contains multiple columns. The list box can be scrolled horizontally. The

**LB\_SETCOLUMNWIDTH** message sets the width of the columns.

# LBS\_NOINTEGRALHEIGHT

The size of the list box is exactly the size specified by the application when it created the list box. Normally, Windows sizes a list box so that the list box does not display partial items.

#### LBS\_SORT

The strings in the list box are sorted alphabetically.

#### LBS\_NOREDRAW

The list-box display is not updated when changes are made. This style can be changed at any time by sending a **WM\_SETREDRAW** message.

#### LBS\_OWNERDRAWFIXED

The owner of the list box is responsible for drawing its contents; the items in the list box are all the same height.

# LBS\_OWNERDRAWVARIABLE

The owner of the list box is responsible for drawing its contents; the items in the list box are variable in height.

### LBS\_USETABSTOPS

The list box is able to recognize and expand tab characters when drawing its strings. The default tab positions are set at every 32 dialog units. (A dialog unit is a horizontal or vertical distance. One horizontal dialog unit is equal to 1/4 of the current dialog base width unit. The dialog base units are computed from the height and width of the current system font. The **<u>GetDialogBaseUnits</u>** function returns the size of the dialog base units in pixels.)

#### LBS\_WANTKEYBOARDINPUT

The owner of the list box receives WM\_VKEYTOITEM or WM\_CHARTOITEM messages whenever the user presses a key when the list box has input focus. This allows an application to perform special processing on the keyboard input.

# **The Scrollbar Control Class**

A scroll-bar control is a rectangle that contains a scroll thumb and has direction arrows at both ends. The scroll bar sends a notification message to its parent whenever the user clicks the mouse in the control. The parent is responsible for updating the thumb position, if necessary. Scroll-bar controls have the same appearance and function as the scroll bars used in ordinary windows. But unlike scroll bars, scroll-bar controls can be positioned anywhere within a window and used whenever needed to provide scrolling input for a window. Scroll bar control styles are described below.

#### SBS\_VERT

Vertical scroll bar. If neither SBS\_RIGHTALIGN nor SBS\_LEFTALIGN is specified, the scroll bar has the height, width, and position given in the **<u>CreateWindow</u>** function.

#### SBS\_RIGHTALIGN

Used with SBS\_VERT. The right edge of the scroll bar is aligned with the right edge of the rectangle specified by the *x*, *y*, width, and height values given in the <u>CreateWindow</u> function. The scroll bar has the default width for system scroll bars.

#### SBS\_LEFTALIGN

Used with SBS\_VERT. The left edge of the scroll bar is aligned with the left edge of the rectangle specified by the *x*, *y*, width, and height values given in the <u>**CreateWindow**</u> function. The scroll bar has the default width for system scroll bars.

#### SBS\_HORZ

Horizontal scroll bar. If neither SBS\_BOTTOMALIGN nor SBS\_TOPALIGN is specified, the scroll bar has the height, width, and position given in the **<u>CreateWindow</u>** function.

#### SBS\_TOPALIGN

Used with SBS\_HORZ. The top edge of the scroll bar is aligned with the top edge of the rectangle specified by the *x*, *y*, width, and height values given in the <u>CreateWindow</u> function. The scroll bar has the default height for system scroll bars.

#### SBS\_BOTTOMALIGN

Used with SBS\_HORZ. The bottom edge of the scroll bar is aligned with the bottom edge of the rectangle specified by the *x*, *y*, width, and height values given in the <u>CreateWindow</u> function. The scroll bar has the default height for system scroll bars.

#### SBS\_SIZEBOX

Size box. If neither SBS\_SIZEBOXBOTTOMRIGHTALIGN nor SBS\_SIZEBOXTOPLEFTALIGN is specified, the size box has the height, width, and position given in the <u>CreateWindow</u> function.

#### SBS\_SIZEBOXTOPLEFTALIGN

Used with SBS\_SIZEBOX. The top-left corner of the size box is aligned with the top-left corner of the rectangle specified by the *x*, *y*, *width*, and *height* values given in the <u>CreateWindow</u> function. The size box has the default size for system size boxes.

#### SBS\_SIZEBOXBOTTOMRIGHTALIGN

Used with SBS\_SIZEBOX. The bottom-right corner of the size box is aligned with the bottom-right

corner of the rectangle specified by the *x*, *y*, *width*, and *height* values given in the <u>CreateWindow</u> function. The size box has the default size for system size boxes.

# **The Static Control Class**

Static controls are simple text fields, boxes, and rectangles that can be used to label, box, or separate other controls. Static controls take no input and provide no output. Static control styles are described below.

# SS\_LEFT

A simple rectangle displaying the given text flush left. The text is formatted before it is displayed. Words that would extend past the end of a line are automatically wrapped to the beginning of the next line.

# SS\_CENTER

A simple rectangle displaying the given text centered. The text is formatted before it is displayed. Words that would extend past the end of a line are automatically wrapped to the beginning of the next line.

# SS\_RIGHT

A simple rectangle displaying the given text flush right. The text is formatted before it is displayed. Words that would extend past the end of a line are automatically wrapped to the beginning of the next line.

# SS\_LEFTNOWORDWRAP

A simple rectangle displaying the given text flush left. Tabs are expanded, but words are not wrapped. Text that extends past the end of a line is clipped.

#### SS\_SIMPLE

A simple rectangle with a single line of text flush left. The line of text cannot be shortened or altered in any way. (The control's parent window or dialog box must not process the WM\_CTLCOLOR message.)

# SS\_NOPREFIX

Removes any (&) characters and underlines the next character in the string. Unless this style is specified, Windows will interpret any (&) characters in the control's text to be accelerator prefix characters. If a static control is to contain text where this feature is not wanted, SS\_NOPREFIX may be added. This STATIC-control style may be included with any of the defined STATIC controls.

You can combine SS\_NOPREFIX with other styles by using the bitwise OR operator. This is most often used when filenames or other strings that may contain an (&) need to be displayed in a static control in a dialog box.

#### SS\_ICON

An icon displayed in the dialog box. The given text is the name of an icon (not a filename) defined elsewhere in the resource file. For the **ICON** statement, the *width* and *height* parameters in the <u>CreateWindow</u> function are ignored; the icon automatically sizes itself.

#### SS\_BLACKRECT

A rectangle filled with the color used to draw window frames. This color is black in the default Windows color scheme.

# SS\_GRAYRECT

A rectangle filled with the color used to fill the screen background. This color is gray in the default Windows color scheme.

#### SS\_WHITERECT

A rectangle filled with the color used to fill window backgrounds. This color is white in the default Windows color scheme.

#### SS\_BLACKFRAME

Box with a frame drawn with the same color as window frames. This color is black in the default Windows color scheme.

# SS\_GRAYFRAME

Box with a frame drawn with the same color as the screen background (desktop). This color is gray in the default Windows color scheme.

#### SS\_WHITEFRAME

Box with a frame drawn with the same color as window backgrounds. This color is white in the default Windows color scheme.

#### SS\_USERITEM

User-defined item.

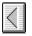

# **CTEXT** Control

# CTEXT text, id, x, y, width, height [, style [, extended-style]]

The **CTEXT** statement creates a centered-text control. The control is a simple rectangle displaying the given text centered in the rectangle. The text is formatted before it is displayed. Words that would extend past the end of a line are automatically wrapped to the beginning of the next line. The **CTEXT** statement, which you can use only in a **DIALOG** statement, defines the text, identifier, dimensions, and attributes of the control.

# Parameters

text

Specifies text that is centered in the rectangular area of the control.

style

Specifies the control styles. This value can be any combination of the following styles: SS\_CENTER, WS\_TABSTOP, and WS\_GROUP.

If you do not specify a style, the default style is SS\_CENTER and WS\_GROUP.

For more information on the *text*, *id*, *x*, *y*, *width*, *height*, *style*, and *extended-style* parameters, see "<u>Common Statement Parameters</u>".

# Example

This example creates a centered-text control that is labeled "filename":

CTEXT "filename", 101, 10, 10, 100, 100

See Also

CONTROL, DIALOG, LTEXT, RTEXT

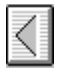

# **CURSOR Resource**

### nameID CURSOR [load-mem] filename

The CURSOR statement specifies a bitmap that defines the shape of the cursor on the display screen.

#### Parameters

# namelD

Specifies either a unique name or a 16-bit unsigned integer identifying the resource.

#### load-mem

Specifies loading and memory attributes for the resource. For more information, see "<u>Common</u><u>Resource Attributes</u>".

#### filename

Specifies the name of the file that contains the resource. The name must be a valid filename; it must be a full path if the file is not in the current working directory. The path can either be a quoted or non-quoted string.

#### Comments

Icon and cursor resources can contain more than one image. If the resource is marked with the **PRELOAD** option, Windows loads all images in the resource when the application executes.

#### Example

The following example specifies two cursor resources; one by name (cursor1) and the other by number (2):

cursor1 CURSOR bullseye.cur
2 CURSOR "d:\\cursor\\arrow.cur"

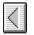

# **DEFPUSHBUTTON Control**

DEFPUSHBUTTON text, id, x, y, width, height [, style [, extended-style]]

The **DEFPUSHBUTTON** statement creates a default push-button control. The control is a small rectangle with a bold outline that represents the default response for the user. The given text is displayed inside the button. The control highlights the button in the usual way when the user clicks the mouse in it and sends a message to its parent window.

### Parameters

text

Specifies text that is centered in the rectangular area of the control.

style

Specifies the control styles. This value can be a combination of the following styles: BS\_DEFPUSHBUTTON, WS\_TABSTOP, WS\_GROUP, and WS\_DISABLED.

If you do not specify a style, the default style is BS\_DEFPUSHBUTTON and WS\_TABSTOP.

For more information on the *text*, *id*, *x*, *y*, *width*, *height*, *style*, and *extended-style* parameters, see "<u>Common Statement Parameters</u>".

### Example

This example creates a default push-button control that is labeled "Cancel":

DEFPUSHBUTTON "Cancel", 101, 10, 10, 24, 50

See Also

#### PUSHBUTTON, RADIOBUTTON

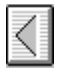

# **DIALOG Resource**

nameID **DIALOG** [<u>load-mem</u>] <u>x</u>, <u>y</u>, <u>width</u>, <u>height</u> [optional-statements] **BEGIN** control-statement

# END

The **DIALOG** statement defines a window that an application can use to create dialog boxes. The statement defines the position and dimensions of the dialog box on the screen as well as the dialog box style.

#### nameID

Identifies the dialog box. This is either a unique name or a unique 16-bit unsigned integer value in the range 1 to 65,535.

#### load-mem

Specifies loading and memory attributes for the resource. For more information, see "<u>Common</u> <u>Resource Attributes</u>".

#### option-statements

Specifies options for the dialog box. This can be zero or more of the following statements:

# CAPTION "text"

Specifies the caption of the dialog box if it has a title bar. See **<u>CAPTION</u>** for more information.

# CHARACTERISTICS dword

Specifies a user-defined double-word value for use by resource tools. This value is not used by Windows. For more information, see <u>CHARACTERISTICS</u>.

#### **CLASS** class

Specifies a 16-bit unsigned integer or a string, enclosed in double quotation marks, that identifies the class of the dialog box. See <u>**CLASS**</u> for more information.

# LANGUAGE language, sublanguage

Specifies the language of the dialog box. See LANGUAGE for more information.

#### STYLE styles

Specifies the styles of the dialog box. See **<u>STYLE</u>** for more information.

#### **EXSTYLE**=extended-styles

Specifies the extended styles of the dialog box. See **EXSTYLE** for more information.

#### **VERSION** dword

Specifies a user-defined doubleword value. This statement is intended for use by additional resource tools and is not used by Windows. For more information, see **VERSION**.

For more information on the x, y, width, and height parameters, see "Common Statement Parameters".

#### Comments

The <u>GetDialogBaseUnits</u> function returns the dialog base units in pixels. The exact meaning of the coordinates depends on the style defined by the **STYLE** option statement. For child-style dialog boxes, the coordinates are relative to the origin of the parent window, unless the dialog box has the style DS\_ABSALIGN; in that case, the coordinates are relative to the origin of the origin of the display screen.

Do not use the WS\_CHILD style with a modal dialog box. The **<u>DialogBox</u>** function always disables the parent/owner of the newly created dialog box. When a parent window is disabled, its child windows are implicitly disabled. Since the parent window of the child-style dialog box is disabled, the child-style dialog box is too.

If a dialog box has the <u>DS\_ABSALIGN</u> style, the dialog coordinates for its upper-left corner are relative to the screen origin instead of to the upper-left corner of the parent window. You would typically use this style when you wanted the dialog box to start in a specific part of the display no matter where the parent window may be on the screen.

The name **DIALOG** can also be used as the class-name parameter to the <u>**CreateWindow**</u> function to create a window with dialog box attributes.

#### Example

The following demonstrates the usage of the **DIALOG** statement:

```
#include <windows.h>
```

```
ErrorDialog DIALOG 10, 10, 300, 110

STYLE WS_POPUP|WS_BORDER

CAPTION "Error!"

BEGIN

CTEXT "Select One:", 1, 10, 10, 280, 12

PUSHBUTTON "&Retry", 2, 75, 30, 60, 12

PUSHBUTTON "&Abort", 3, 75, 50, 60, 12

PUSHBUTTON "&Ignore", 4, 75, 80, 60, 12

END
```

END

#### See Also

<u>CONTROL, CreateDialog, CreateWindow, DialogBox, GetDialogBaseUnits</u> <u>Multiline Statements</u> <u>CHARACTERISTICS, LANGUAGE, VERSION</u> <u>ACCELERATORS, DIALOG, MENU, RCDATA, STRINGTABLE</u>

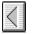

# **DIALOGEX** Resource

The **DIALOGEX** resource is an extension of the **DIALOG** resource. In addition to the functionality offered by **DIALOG**, **DIALOGEX** allows for the following:

- · Help IDs on the dialog itself as well as on controls within the dialog.
- Use of the EXSTYLE statement for the dialog itself as well as on controls within the dialog.
- Font weight and italic settings for the font to be used in the dialog.
- Control-specific data for controls within the dialog.
- Use of the BEDIT, IEDIT, and HEDIT predefined system class names.

#### Syntax

nameID **DIALOGEX** [ load-mem] x, y, width, height [ , helpID]

[optional-statements]

BEGIN

control-statement

END

#### **Parameters**

#### nameID

Identifies the dialog box. This is either a unique name or a unique 16-bit unsigned integer value in the range 1 to 65,535.

load-mem

Specifies loading and memory attributes for the resource. For more information, see <u>Common</u><u>Resource Attributes</u>.

х

Specifies the location on the screen of the left side of the dialog, in dialog units.

у

Specifies the location on the screen of the top of the dialog, in dialog units.

width

Specifies the width of the dialog, in dialog units.

height

Specifies the height of the dialog, in dialog units.

helpID

Specifies a numeric expression indicating the ID used to identify the dialog during WM\_HELP processing.

optional-statements

Specifies options for the dialog box. This can be zero or more of the following statements:

### CAPTION "text"

Specifies the caption of the dialog box if it has a title bar. See **<u>CAPTION</u>** for more information.

#### **CHARACTERISTICS** DWORD

Specifies a user-defined DWORD value for use by resource tools. This value is not used by Windows. For more information see <u>CHARACTERISTICS</u>

**CLASS** class

Specifies a 16-bit unsigned integer or a string, enclosed in double quotation marks ("), that identifies the class of the dialog box. See <u>**CLASS**</u> for more information.

#### **EXSTYLE**=*extended*-*styles*

Specifies the extended styles of the dialog box. See **<u>EXSTYLE</u>** for more information.

FONT pointsize, typeface, weight, italic

pointsize

Specifies the size, in points, of the font.

typeface

Specifies the name of the typeface. This name must be identical to the name defined in the [FONTS] section of WIN.INI. This parameter must be enclosed in double quotation marks ("). *weight* 

Specifies a numeric expression for the font weight (explicit FW\_\* values defined in WINGDI.H can be used by adding an include to the RC file: **#include** "WINGDI.H")

italic

Indicates whether the font should be italic or not. Specify either TRUE or FALSE for the *italic* value.

# LANGUAGE language, sublanguage

Specifies the language of the dialog box. See **LANGUAGE** for more information.

**MENU** menuname

Specifies the menu to use. This value is either the name of the menu or the integer identifier.

**STYLE** styles

Specifies the styles of the dialog box. See **<u>STYLE</u>** for more information.

# VERSION DWORD

Specifies a user-defined **DWORD** value. This statement is intended for use by additional resource tools and is not used by Windows. For more information, see <u>VERSION</u>

The **DIALOGEX** body is marked with a **BEGIN** statement at the beginning of the body and an **END** statement at the end of the body. The body is made up of any number of control statements. There are four families of control statements: generic, static, button, and edit. While each of these families uses a different syntax for defining specific features of its controls, they all share a common syntax for defining the position, size, extended styles, help identification number, and control-specific data. That common syntax is:

(controlType), x, y, cx, cy [, [exStyle] [, helpID]

# [BEGIN

```
data-element-1 [,
data-element-2 [,
...]]
END]
```

(controlType)

Family-specific definition – described below.

х

Specifies the location in the dialog of the left side of the control, in dialog units.

у

Specifies the location in the dialog of the top of the control, in dialog units.

сх

Specifies the width of the control, in dialog units.

су

Specifies the height of the control, in dialog units.

exStyle

Specifies any number of extended window styles (explicit WS\_EX\_\* style values defined in winuser.h can be used by adding an include to the RC file: #include "winuser.h")

helpID

Specifies a numeric expression indicating the ID used to identify the control during WM\_HELP processing.

# controlData

Marked by a nested **BEGIN** and **END**, specifies the control-specific data for the control. When a dialog is created, and a control in that dialog which has control-specific data is created, a pointer to that data is passed into the control's window procedure via the *IParam* to the WM\_CREATE message for that control.

Following is the family-specific syntax of the (controlType):

#### Generic control:

CONTROL controlText, id, className, style

#### controlText

Specifies the window text for the control. For more information, see <u>Common Statement</u> <u>Parameters</u>.

id

Specifies the control identifier. For more information, see <u>Common Statement Parameters</u>.

#### className

Specifies the name of the class. This may be either a string enclosed in double quotation marks (") or one of the following predefined system classes: BUTTON, STATIC, EDIT, LISTBOX, SCROLLBAR, or COMBOBOX.

#### style

Specifies the window styles (explicit WS\_\*, BS\_\*, SS\_\*, ES\_\*, LBS\_\*, SBS\_\*, and CBS\_\* style values defined in WINUSER.H can be used by adding an include to the RC file: **#include** "WINUSER.H")

#### Static control:

#### staticClass controlText, id

#### staticClass {LTEXT | RTEXT | CTEXT}

controlText

Specifies the window text for the control. For more information, see "Common Statement Parameters".

id

Specifies the control identifier. For more information, see "Common Statement Parameters".

#### Button control:

#### buttonClass controlText, id

*buttonClass* {AUTO3STATE | AUTOCHECKBOX | AUTORADIOBUTTON | CHECKBOX | PUSHBOX | PUSHBUTTON | RADIOBUTTON | STATE3 | USERBUTTON}

controlText

Specifies the window text for the control. For more information, see "Common Statement Parameters".

id

Specifies the control identifier. For more information, see "Common Statement Parameters".

### Edit control:

#### editClass id

editClass {EDITTEXT | BEDIT | HEDIT | IEDIT}

id

Specifies the control identifier. For more information, see "Common Statement Parameters".

# Arithmetic and Boolean Operations

Valid operations that may be contained in any of the numeric expressions in the statements of **DIALOGEX** are:

- Add ('+')
- Subtract ('-')
- Unary minus ('-')
- Unary NOT ('~')
- AND ('&')
- OR ('|')

# See Also

<u>CONTROL, CreateDialog, CreateWindow, DialogBox, GetDialogBaseUnits, Multiline Statements,</u> <u>ACCELERATORS, CHARACTERISTICS, LANGUAGE, MENU, RCDATA, STRINGTABLE, VERSION</u>

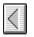

# **EDITTEXT** Control

# EDITTEXT text, id, x, y, width, height [, style [, extended-style]]

The **EDITTEXT** statement defines an EDIT control belonging to the EDIT class. It creates a rectangular region in which the user can type and edit text. The control displays a cursor when the user clicks the mouse in it. The user can then use the keyboard to enter text or edit the existing text. Editing keys include the BACKSPACE and DELETE keys. The user can also use the mouse to select characters to be deleted or to select the place to insert new characters.

#### **Parameters**

style

Specifies the control styles. This value can be a combination of the edit class styles and the following styles: WS\_TABSTOP, WS\_GROUP, WS\_VSCROLL, WS\_HSCROLL, and WS\_DISABLED.

If you do not specify a style, the default style is ES\_LEFT, WS\_BORDER, and WS\_TABSTOP.

For more information on the *text*, *id*, *x*, *y*, *width*, *height*, *style*, and *extended-style* parameters, see "Common Statement Parameters".

#### Example

The following example demonstrates the use of the EDITTEXT statement:

EDITTEXT 3, 10, 10, 100, 10

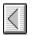

# **EXSTYLE Statement**

# EXSTYLE extended-style

The EXSTYLE command allows you to designate a dialog box with the WS\_EX\_*style* styles. In a resource definition, the **EXSTYLE** statement is placed with the optional statements before the **BEGIN** keyword. It can also be placed with the *load-mem* parameters in a **DIALOG** statement as follows:

name **DIALOG** [load-mem] **EXSTYLE**=extended-style x, y, ...

For controls, extended styles are specified after the *style* option in any control definition, as follows:

control text, id, x, y, width, height, [style[, extended-style]]

# Parameters

extended-style

The WS\_EX\_style style for the dialog box or control.

#### See also

<u>ACCELERATORS</u>, <u>CONTROL</u>, <u>DIALOG</u>, <u>MENU</u>, <u>POPUP</u>, <u>RCDATA</u>, <u>STRINGTABLE</u>, <u>User-Defined</u> <u>Resouce</u>

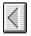

# **FONT Resource**

#### nameID FONT [load-mem] filename

The FONT resource-definition statement specifies a file that contains a font.

For a font resource, *nameID* must be a number; it cannot be a name.

#### **Parameters**

#### nameID

Specifies either a unique name or a 16-bit unsigned integer value identifying the resource.

#### load-mem

Specifies loading and memory attributes for the resource. For more information, see "<u>Common</u><u>Resource Attributes</u>".

#### filename

Specifies the name of the file that contains the resource. The name must be a valid filename; it must be a full path if the file is not in the current working directory. The path can either be a quoted or non-quoted string.

#### Example

The following example specifies a single font resource:

5 FONT CMROMAN.FNT

#### See also

FONT Statement

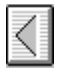

# **FONT Statement**

### FONT pointsize, typeface

The **FONT** statement defines the font with which Windows will draw text in the dialog box. The font must have been previously loaded, either from the WIN.INI file or by calling the **LoadResource** function.

### **Parameters**

#### pointsize

Specifies the size, in points, of the font.

#### typeface

Specifies the name of the typeface. This name must be identical to the name defined in the [fonts] section of WIN.INI. This parameter must be enclosed in double quotes.

# Example

The following example demonstrates the use of the FONT statement:

FONT 12, "MS Sans Serif"

# See Also

DIALOG, FONT Resource, LoadResource

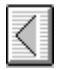

# **GROUPBOX** Control

# GROUPBOX text, id, x, y, width, height [, style [, extended-style]]

The **GROUPBOX** statement creates a group box control. The control is a rectangle that groups other controls together. The controls are grouped by drawing a border around them and displaying the given text in the upper-left corner. The **GROUPBOX** statement, which you can use only in a **DIALOG** statement, defines the text, identifier, dimensions, and attributes of a control window.

When the style contains <u>WS\_TABSTOP</u> or the text specifies an accelerator, tabbing or pressing the accelerator key moves the focus to the first control within the group.

### Parameters

style

Specifies the control styles. This value can be a combination of the button class style BS\_GROUPBOX and the WS\_TABSTOP and WS\_DISABLED styles.

If you do not specify a style, the default style is BS\_GROUPBOX.

For more information on the *text*, *id*, *x*, *y*, *width*, *height*, *style*, and *extended-style* parameters, see "<u>Common Statement Parameters</u>".

# Example

This example creates a group-box control that is labeled Options:

GROUPBOX "Options", 101, 10, 10, 100, 100

See Also

DIALOG

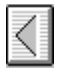

# **ICON Resource**

#### nameID ICON [load-mem] filename

The **ICON** resource-definition statement specifies a bitmap that defines the shape of the icon to be used for a given application.

#### **Parameters**

nameID

Specifies either a unique name or a 16-bit unsigned integer value identifying the resource.

load-mem

Specifies loading and memory attributes for the resource. For more information, see "<u>Common</u><u>Resource Attributes</u>".

filename

Specifies the name of the file that contains the resource. The name must be a valid filename; it must be a full path if the file is not in the current working directory. The path can either be a quoted or non-quoted string.

#### Comments

Icon and cursor resources can contain more than one image. If the resource is marked as **PRELOAD**, Windows loads all images in the resource when the application executes.

#### Example

The following example specifies two icon resources:

desk1 ICON desk.ico
11 ICON DISCARDABLE custom.ico

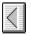

# **ICON Control**

ICON text, id, x, y, [width, height, style [, extended-style]]

The **ICON** statement creates an icon control. This control is an icon displayed in a dialog box. The **ICON** control statement, which you can use only in a **DIALOG** statement, defines the icon-resource identifier, icon-control identifier, position, and attributes of a control.

# Parameters

text

Specifies the name of an icon (not a filename) defined elsewhere in the resource file.

width

This value is ignored and should be set to zero.

height

This value is ignored and should be set to zero.

style

Specifies the control style. This parameter is optional. The only value that can be specified is the SS\_ICON style. This is the default style whether this parameter is specified or not.

For more information on the *text*, *id*, *x*, *y*, *width*, *height*, *style*, and *extended-style* parameters, see "<u>Common Statement Parameters</u>".

# Example

This example creates an icon control whose icon identifier is 901 and whose name is "myicon":

ICON "myicon" 901, 30, 30

#### See Also

DIALOG, ICON Resource

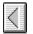

# LANGUAGE Statement

#### LANGUAGE language, sublanguage

The LANGUAGE statement sets the language for all resources up to the next LANGUAGE statement or to the end of the file. When the LANGUAGE statement appears before the BEGIN in an ACCELERATORS, DIALOG, MENU, RCDATA, or STRINGTABLE resource definition, the specified language applies only to that resource.

# Parameters

language

Language identifier. Must be one of the constants from WINNLS.H

sublanguage

Sublanguage identifier. Must be one of the constants from WINNLS.H

#### See Also

<u>Multiline Statements</u> <u>CHARACTERISTICS</u>, <u>LANGUAGE</u>, <u>VERSION</u> <u>ACCELERATORS</u>, <u>DIALOG</u>, <u>MENU</u>, <u>RCDATA</u>, <u>STRINGTABLE</u>

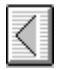

# **LISTBOX** Control

LISTBOX text, id, x, y, width, height [, style [, extended-style]]

The **LISTBOX** statement creates commonly used controls for a dialog box or window. The control is a rectangle containing a list of strings (such as filenames) from which the user can select. The **LISTBOX** statement, which can only be used in a **DIALOG** or **WINDOW** statement, defines the identifier, dimensions, and attributes of a control window.

# Parameters

style

Specifies the control styles. This value can be a combination of the list-box class styles and any of the following styles: <u>WS\_BORDER</u> and <u>WS\_VSCROLL</u>.

If you do not specify a style, the default style is <u>LBS\_NOTIFY</u> and <u>WS\_BORDER</u>.

For more information on the *text*, *id*, *x*, *y*, *width*, *height*, *style*, and *extended-style* parameters, see "Common Statement Parameters".

#### Example

This example creates a list-box control whose identifier is 101:

LISTBOX 101, 10, 10, 100, 100

#### See Also

COMBOBOX, DIALOG

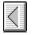

# LTEXT Control

# LTEXT text, id, x, y, width, height [, style [, extended-style]]

The **LTEXT** statement creates a left-aligned text control. The control is a simple rectangle displaying the given text left-aligned in the rectangle. The text is formatted before it is displayed. Words that would extend past the end of a line are automatically wrapped to the beginning of the next line. The **LTEXT** statement, which can be used only in a **DIALOG** statement, defines the text, identifier, dimensions, and attributes of the control.

# Parameters

style

Specifies the control styles. This value can be any combination of the <u>BS\_RADIOBUTTON</u> style and the following styles: <u>SS\_LEFT</u>, <u>WS\_TABSTOP</u>, and <u>WS\_GROUP</u>.

If you do not specify a style, the default style is SS\_LEFT and WS\_GROUP.

For more information on the *text*, *id*, *x*, *y*, *width*, *height*, *style*, and *extended-style* parameters, see "Common Statement Parameters".

#### Example

This example creates a left-aligned text control that is labeled "Filename":

LTEXT "Filename", 101, 10, 10, 100, 100

See Also CONTROL, DIALOG, CTEXT, RTEXT

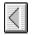

# **MENU Resource**

menuID MENU [<u>load-mem</u>] [optional-statements] BEGIN item definitions

item-definitions

# END

The **MENU** statement defines the contents of a menu resource. A menu resource is a collection of information that defines the appearance and function of an application menu. A menu is a special input tool that lets a user select commands from a list of command names.

#### **Parameters**

#### menulD

Identifies the menu. This value is either a unique string or a unique 16-bit unsigned integer value in the range of 1 to 65,535.

load-mem

Specifies loading and memory attributes for the resource. For more information, see "<u>Common</u><u>Resource Attributes</u>".

#### optional-statements

Zero or more of the following statements:

| Statement                                       | Decription                                                                                                 |
|-------------------------------------------------|----------------------------------------------------------------------------------------------------|
| CHARACTERISTICS dword                           | User-defined information about a resource that can be used by tools that read and write resource files.    |
| <u>LANGUAGE language,</u><br><u>sublanguage</u> | Specifies the language for the<br>resource. The parameters are<br>constants from WINNLS.H.                 |
| VERSION dword                                   | User-defined version number for the resource that can be used by tools that read and write resource files. |

# Example

Following is an example of a complete **MENU** statement:

```
sample MENU
BEGIN
MENUITEM "&Soup", 100
MENUITEM "S&alad", 101
POPUP "&Entree"
BEGIN
MENUITEM "&Fish", 200
MENUITEM "&Chicken", 201, CHECKED
POPUP "&Beef"
BEGIN
MENUITEM "&Steak", 301
MENUITEM "&Steak", 302
END
END
END
MENUITEM "&Dessert", 103
```

END

# See Also

MENUITEM, POPUP Multiline Statements CHARACTERISTICS, LANGUAGE, VERSION ACCELERATORS, DIALOG, MENU, RCDATA, STRINGTABLE

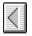

# **MENU Statement**

### **MENU** menuname

The **MENU** statement defines the dialog box's menu. If no statement is given, the dialog box has no menu.

#### Parameter

#### menuname

Specifies the menu to use. This value is either the name of the menu or the integer identifier of the menu.

### Example

The following example demonstrates the use of the **MENU** dialog statement:

MENU errmenu

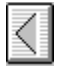

# **MENUEX Resource**

The **MENUEX** resource is an extension of the <u>MENU</u> resource. In addition to the functionality offered by **MENU**, **MENUEX** allows for the following:

- Help IDs on popup menus.
- IDs on popup menus.
- Use of the menu type and state flags created for Windows 95 (MFT\_\* type flags and MFS\_\* state flags).

# Syntax

```
menulD MENUEX

BEGIN

[{[MENUITEM itemText [, [id] [, [type] [, state]]]] |

[POPUP itemText [, [id] [, [type] [, [state] [, helpID]]]]

BEGIN

popupBody

END]} ...]

END
```

#### **Parameters**

**MENUITEM** statement

Defines a normal menu item

#### itemText

Specifies the string containing the text for the menu item. For more information, see **<u>MENUITEM</u>**. *id* 

Specifies a numeric expression indicating the ID of the menu item.

type

Specifies a numeric expression indicating the type of the menu item (explicit MFT\_\* type values defined in WINUSER.H can be used by adding an include to the RC file: **#include** "WINUSER.H")

#### state

Specifies a numeric expression indicating the state of the menu item (explicit MFS\_\* state values defined in WINUSER.H can be used by adding an include to the RC file: **#include** "WINUSER.H")

#### **POPUP** statement

Defines a menu item which has another menu (a submenu) associated with it.

itemText

Specifies a string containing the text for the menu item.

id

Specifies a numeric expression indicating the ID of the menu item.

type

Specifies a numeric expression indicating the type of the menu item (explicit MFT\_\* type values defined in WINUSER.H can be used by adding an include to the RC file: **#include** "WINUSER.H").

state

Specifies a numeric expression indicating the state of the menu item (explicit MFS\_\* state values defined in WINUSER.H can be used by adding an include to the RC file: **#include** "WINUSER.H").

#### helpID

Specifies a numeric expression indicating the ID used to identify the menu during WM\_HELP

processing.

popupBody

Contain any combination of the **MENUITEM** and **POPUP** statements described above.

# Remarks

Valid arithmetic and Boolean operations that may be contained in any of the numeric expressions in the statements of **MENUEX** are:

- Add ('+')
- Subtract ('-')
- Unary minus ('-')
- Unary NOT ('~')
- AND ('&')
- OR ('|')

See Also

MENU, MENUITEM, POPUP Multiline Statements ACCELERATORS, CHARACTERISTICS, DIALOG, LANGUAGE, RCDATA, STRINGTABLE, VERSION

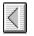

# **MENUITEM Statement**

#### MENUITEM <u>text</u>, result, [optionlist] MENUITEM SEPARATOR

The **MENUITEM** statement defines a menu item.

#### **Parameters**

#### text

Specifies the name of the menu item.

The string can contain the escape characters \t and \a. The \t character inserts a tab in the string and is used to align text in columns. Tab characters should be used only in pop-up menus, not in menu bars. (For information on pop-up menus, see the **POPUP** statement.) The \a character aligns all text that follows it flush right to the menu bar or pop-up menu.

#### result

Specifies the result generated when the user selects the menu item. This parameter takes an integer value. Menu-item results are always integers; when the user clicks the menu-item name, the result is sent to the window that owns the menu.

#### optionlist

Specifies the appearance of the menu item. This optional parameter takes one or more redefined menu options, separated by commas or spaces. The menu options are as follows:

# CHECKED

Item has a check mark next to it.

#### GRAYED

Item name is initially inactive and appears on the menu in gray or a lightened shade of the menutext color.

# HELP

Identifies a help item.

#### INACTIVE

Item name is displayed but it cannot be selected.

#### **MENUBARBREAK**

Same as MF\_MENUBREAK except that for pop-up menus, it separates the new column from the old column with a vertical line.

#### **MENUBREAK**

Places the menu item on a new line for static menu-bar items. For pop-up menus, it places the menu item in a new column with no dividing line between the columns.

The **INACTIVE** and **GRAYED** options cannot be used together.

# SEPARATOR

The **MENUITEM SEPARATOR** form of the **MENUITEM** statement creates an inactive menu item that serves as a dividing bar between two active menu items in a pop-up menu.

#### Example

The following example demonstrates the use of the **MENUITEM** and **MENUITEM SEPARATOR** statements:

MENUITEM "&Roman", 206, CHECKED, GRAYED MENUITEM SEPARATOR MENUITEM "&Blackletter", 301 See Also <u>MENU, POPUP</u>

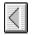

# **MESSAGETABLE Resource**

#### nameID MESSAGETABLE filename

The **MESSAGETABLE** resource-deinition statement defines the ID and file of an application's message table resource. Message tables are special string resources used in <u>event logging</u> and with the <u>FormatMessage</u> API. The file contains a binary message table generated by the <u>Message</u> <u>Compiler</u>. The Message Compiler also generates a resource script file that contains the **MESSAGETABLE** statements you need to include the message table resources in the compiled resource file. Use the **#include** directive to include this resource script into your main resource script.

#### Parameters

#### nameID

Specifies either a unique name or a 16-bit unsigned integer value identifying the resource.

filename

Specifies the name of the file that contains the resource. The name must be a valid filename; it must be a full path if the file is not in the current working directory. The path can either be a quoted or non-quoted string.

#### See Also

STRINGTABLE Resource, Message Compiler

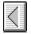

# **POPUP Resource**

#### POPUP text, [optionlist]

#### BEGIN

item-definitions

- •
- •

# END

The **POPUP** statement marks the beginning of the definition of a pop-up menu. A pop-up menu (which is also known as a drop-down menu) is a special menu item that displays a sublist of menu items when it is selected.

### Parameters

text

Specifies the name of the pop-up menu. This string must be enclosed in double quotation marks.

# optionlist

Specifies one or more redefined menu options that specify the appearance of the menu item. The menu options follow:

# CHECKED

Item has a check mark next to it. This option is not valid for a top-level pop-up menu.

#### GRAYED

Item name is initially inactive and appears on the menu in gray or a lightened shade of the menutext color.

#### INACTIVE

Item name is displayed but it cannot be selected.

#### MENUBARBREAK

Same as MF\_MENUBREAK except that for pop-up menus, it separates the new column from the old column with a vertical line.

#### MENUBREAK

Places the menu item on a new line for static menu-bar items. For pop-up menus, it places the menu item in a new column with no dividing line between the columns.

The **INACTIVE** and **GRAYED** options cannot be used together.

# Example

The following example demonstrates the use of the **POPUP** statement:

```
chem MENU
BEGIN
   POPUP "&Elements"
   BEGIN
        MENUITEM "&Oxygen", 200
        MENUITEM "&Carbon", 201, CHECKED
        MENUITEM "&Hydrogen", 202
        MENUITEM SEPARATOR
        MENUITEM "&Sulfur", 203
        MENUITEM "Ch&lorine", 204
   END
   POPUP "&Compounds"
   BEGIN
        POPUP "&Sugars"
        BEGIN
           MENUITEM "&Glucose", 301
           MENUITEM "&Sucrose", 302, CHECKED
           MENUITEM "&Lactose", 303, MENUBREAK
           MENUITEM "&Fructose", 304
        END
        POPUP "&Acids"
        BEGIN
              "&Hydrochloric", 401
              "&Sulfuric", 402
        END
   END
END
```

#### See Also

MENU, MENUITEM

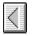

## **PUSHBOX** Control

PUSHBOX text, id, x, y, width, height [, style [, extended-style]]

The **PUSHBOX** statement creates a push-box control. Identical to a **PUSHBUTTON**, except that it does not display a button face or frame; only the text appears.

## **Parameters**

style

Specifies styles for the pushbox, which can be a combination of the BS\_PUSHBOX style and the following styles: WS\_TABSTOP, WS\_DISABLED, and WS\_GROUP.

The default style is BS\_PUSHBOX and WS\_TABSTOP.

For more information on the *text*, *id*, *x*, *y*, *width*, *height*, *style*, and *extended-style* parameters, see "<u>Common Statement Parameters</u>".

## See Also

**PUSHBUTTON** 

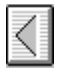

## **PUSHBUTTON Control**

PUSHBUTTON text, id, x, y, width, height [, style [, extended-style]]

The **PUSHBUTTON** statement creates a push-button control. The control is a round-cornered rectangle containing the given text. The text is centered in the control. The control sends a message to its parent whenever the user chooses the control.

## Parameters

style

Specifies styles for the pushbutton, which can be a combination of the BS\_PUSHBUTTON style and the following styles: WS\_TABSTOP, WS\_DISABLED, and WS\_GROUP. The default style is BS\_PUSHBUTTON and WS\_TABSTOP.

For more information on the *text*, *id*, *x*, *y*, *width*, *height*, *style*, and *extended-style* parameters, see "Common Statement Parameters".

## Example

The following example demonstrates the use of the **PUSHBUTTON** statement:

PUSHBUTTON "ON", 7, 10, 10, 20, 10

#### See Also

GetDialogBaseUnits

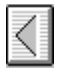

## **RADIOBUTTON Control**

RADIOBUTTON text, id, x, y, width, height [, style [, extended-style]]

The **RADIOBUTTON** statement creates a radio-button control. The control is a small circle that has the given text displayed next to it, typically to its right. The control highlights the circle and sends a message to its parent window when the user selects the button. The control removes the highlight and sends a message when the button is next selected.

## Parameters

style

Specifies styles for the radio button, which can be a combination of BUTTON-class styles and the following styles: WS\_TABSTOP, WS\_DISABLED, and WS\_GROUP.

The default style for **RADIOBUTTON** is BS\_RADIOBUTTON and WS\_TABSTOP.

For more information on the *text*, *id*, *x*, *y*, *width*, *height*, *style*, and *extended-style* parameters, see "<u>Common Statement Parameters</u>".

#### Example

The following example demonstrates the use of the RADIOBUTTON statement:

RADIOBUTTON "Italic", 100, 10, 10, 40, 10

#### See Also

**GetDialogBaseUnits** 

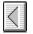

## **RCDATA Resource**

nameID RCDATA [<u>load-mem</u>] [optional-statements] BEGIN

raw-data

END

The **RCDATA** statement defines a raw data resource for an application. Raw data resources permit the inclusion of binary data directly in the executable file.

## Parameters

#### nameID

Specifies either a unique name or a 16-bit unsigned integer value that identifies the resource.

load-mem

Specifies loading and memory attributes for the resource. For more information, see "<u>Common</u><u>Resource Attributes</u>".

## optional-statements

Zero or more of the following statements:

| Statement                                       | Decription                                                                                                 |
|-------------------------------------------------|----------------------------------------------------------------------------------------------------|
| CHARACTERISTICS dword                           | User-defined information about a resource that can be used by tools that read and write resource files.    |
| <u>LANGUAGE language,</u><br><u>sublanguage</u> | Specifies the language for the resource. The parameters are constants from WINNLS.H.                       |
| VERSION dword                                   | User-defined version number for the resource that can be used by tools that read and write resource files. |

raw-data

Specifies raw data consisting of one or more integers or strings of characters. Integers can be specified in decimal, octal, or hexadecimal format. RC does not automatically append a terminating null character to a string. The string is a sequence of the specified ANSI (byte) characters unless explicitly qualified as a wide-character string with the L prefix. Strings in all resources other than RCDATA and user-defined resources are Unicode strings.

The block of data begins on a DWORD boundary and RC performs no padding or alignment of data within the *raw-data* block. It is the programmer's responsibility to ensure the proper alignment of data within the block.

## Example

The following example demonstrates the use of the **RCDATA** statement:

## See Also

<u>Multiline Statements</u> <u>CHARACTERISTICS</u>, <u>LANGUAGE</u>, <u>VERSION</u> <u>ACCELERATORS</u>, <u>DIALOG</u>, <u>MENU</u>, <u>RCDATA</u>, <u>STRINGTABLE</u>

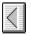

## **RTEXT Control**

RTEXT text, id, x, y, width, height [, style [, extended-style]]

The **RTEXT** statement creates a right-aligned text control. The control is a simple rectangle displaying the given text right-aligned in the rectangle. The text is formatted before it is displayed. Words that would extend past the end of a line are automatically wrapped to the beginning of the next line.

## Parameters

style

Specifies styles for the text control, which can be any combination of the following: WS\_TABSTOP and WS\_GROUP.

The default style for **RTEXT** is SS\_RIGHT and WS\_GROUP.

For more information on the *text*, *id*, *x*, *y*, *width*, *height*, *style*, and *extended-style* parameters, see "Common Statement Parameters".

## Example

The following example demonstrates the use of the RTEXT statement:

RTEXT "Number of Messages", 4, 30, 50, 100, 10

## See Also

CONTROL, CTEXT, DIALOG, LTEXT

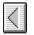

## SCROLLBAR Control

## SCROLLBAR text, id, x, y, width, height [, style [, extended-style]]

The **SCROLLBAR** statement creates a scroll-bar control. The control is a rectangle that contains a scroll box and has direction arrows at both ends. The scroll-bar control sends a notification message to its parent whenever the user clicks the mouse in the control. The parent is responsible for updating the scroll-box position. Scroll-bar controls can be positioned anywhere in a window and used whenever needed to provide scrolling input.

## **Parameters**

style

Specifies a combination (or none) of the following styles: WS\_TABSTOP, WS\_GROUP, and WS\_DISABLED.

In addition to these styles, the *style* parameter may contain a combination (or none) of the SCROLLBAR-class styles. The default style for **SCROLLBAR** is SBS\_HORZ.

For more information on the *text*, *id*, *x*, *y*, *width*, *height*, *style*, and *extended-style* parameters, see "Common Statement Parameters".

## Example

The following example demonstrates the use of the SCROLLBAR statement:

SCROLLBAR 999, 25, 30, 10, 100

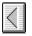

## **STATE3** Control

STATE3 text, id, x, y, width, height [, style [, extended-style]]

The STATE3 statement defines a 3-state check box control. The control is identical to a CHECKBOX, except that it has three states: checked, unchecked, and disabled (grayed).

## **Parameters**

text

Specifies text that is displayed to the right of the control.

stvle

Specifies the control styles. This value can be a combination of the button class style BS\_3STATE and the WS\_TABSTOP and WS\_GROUP styles.

If you do not specify a style, the default style is BS\_3STATE and WS\_TABSTOP.

For more information on the *text*, *id*, *x*, *y*, *width*, *height*, *style*, and *extended-style* parameters, see "Common Statement Parameters".

## See Also

## AUTOCHECKBOX, CHECKBOX, CONTROL

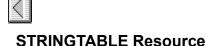

# STRINGTABLE [load-mem]

[optional-statements] BEGIN string[D string]

stringID string

#### ... END

The **STRINGTABLE** statement defines one or more string resources for an application. String resources are simply null-terminated Unicode strings that can be loaded when needed from the executable file, using the **LoadString** function.

## Parameter

load-mem

Specifies loading and memory attributes for the resource. For more information, see "<u>Common</u><u>Resource Attributes</u>".

optional-statements

Zero or more of the following statements:

| Statement                                       | Decription                                                                                                 |
|-------------------------------------------------|----------------------------------------------------------------------------------------------------|
| CHARACTERISTICS dword                           | User-defined information about a resource that can be used by tools that read and write resource files.    |
| <u>LANGUAGE language,</u><br><u>sublanguage</u> | Specifies the language for the<br>resource. The parameters are<br>constants from WINNLS.H.                 |
| VERSION dword                                   | User-defined version number for the resource that can be used by tools that read and write resource files. |

## stringID

Specifies an unsigned 16-bit integer that identifies the resource.

string

Specifies one or more strings, enclosed in double quotation marks. The string must be no longer than 255 characters and must occupy a single line in the source file. To add a carriage return to the string, use this character sequence: \012. For example, "Line one\012Line two" would define a string that would be displayed as follows:

Line one Line two

## Comments

Grouping strings in separate sections allows all related strings to be read in at one time and discarded together. When possible, an application should make the table movable and discardable. RC allocates 16 strings per section and uses the identifier value to determine which section is to contain the string. Strings with the same upper-12 bits in their identifiers are placed in the same section.

## Example

The following example demonstrates the use of the STRINGTABLE statement:

```
#define IDS_HELLO 1
#define IDS_GOODBYE 2
STRINGTABLE
BEGIN
    IDS_HELLO, "Hello"
    IDS_GOODBYE, "Goodbye"
END
```

See Also

<u>Multiline Statements</u> <u>CHARACTERISTICS</u>, <u>LANGUAGE</u>, <u>VERSION</u> <u>ACCELERATORS</u>, <u>DIALOG</u>, <u>MENU</u>, <u>RCDATA</u>, <u>STRINGTABLE</u>

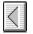

## **STYLE Statement**

#### STYLE style

The **STYLE** statement defines the window style of the dialog box. The window style specifies whether the box is a pop-up or a child window. The default style has the following attributes: <u>WS\_POPUP</u>, <u>WS\_BORDER</u>, and <u>WS\_SYSMENU</u>.

#### Parameter

#### style

Specifies the window style. This parameter takes an integer value or redefined name. The following lists the redefined styles:

### DS\_LOCALEDIT

Specifies that edit controls in the dialog box will use memory in the application's data section. By default, all edit controls in dialog boxes use memory outside the application's data section. This feature can be suppressed by adding the DS\_LOCALEDIT flag to the STYLE command for the dialog box. If this flag is not used, EM\_GETHANDLE and EM\_SETHANDLE messages must not be used since the storage for the control is not in the application's data section. This feature does not affect edit controls created outside of dialog boxes.

#### **DS\_MODALFRAME**

Creates a dialog box with a modal dialog box frame that can be combined with a title bar and System menu by specifying the WS\_CAPTION and WS\_SYSMENU styles.

#### DS\_NOIDLEMSG

Suppresses WM\_ENTERIDLE messages that Windows would otherwise send to the owner of the dialog box while the dialog box is displayed.

#### DS\_SYSMODAL

Creates a system-modal dialog box.

#### WS\_BORDER

Creates a window that has a border.

#### WS\_CAPTION Creates a window that has a title bar (implies the WS BORDER style).

## WS CHILD

Creates a child window. It cannot be used with the WS POPUP style.

## WS\_CHILDWINDOW

Creates a child window that has the WS\_CHILD style.

#### WS\_CLIPCHILDREN

Excludes the area occupied by child windows when drawing within the parent window. Used when creating the parent window.

#### WS\_CLIPSIBLINGS

Clips child windows relative to each other; that is, when a particular child window receives a WM\_PAINT message, this style clips all other top-level child windows out of the region of the child window to be updated. (If the WS\_CLIPSIBLINGS style is not given and child windows overlap, it is possible, when drawing in the client area of a child window, to draw in the client area of a neighboring child window.) For use with the WS\_CHILD style only.

#### WS\_DISABLED

Creates a window that is initially disabled.

#### WS\_DLGFRAME

Creates a window with a modal dialog box frame but no title.

#### WS\_GROUP

Specifies the first control of a group of controls in which the user can move from one control to the

next by using the arrow keys. All controls defined with the WS\_GROUP style after the first control belong to the same group. The next control with the WS\_GROUP style ends the style group and starts the next group (that is, one group ends where the next begins). This style is valid only for controls.

#### WS HSCROLL

Creates a window that has a horizontal scroll bar.

#### WS\_ICONIC

Creates a window that is initially iconic. For use with the WS\_OVERLAPPED style only.

#### WS\_MAXIMIZE

Creates a window of maximum size.

### WS\_MAXIMIZEBOX

Creates a window that has a Maximize box.

#### WS\_MINIMIZE

Creates a window of minimum size.

#### WS\_MINIMIZEBOX

Creates a window that has a Minimize box.

#### WS\_OVERLAPPED

Creates an overlapped window. An overlapped window has a caption and a border.

#### WS\_OVERLAPPEDWINDOW

Creates an overlapped window having the WS\_OVERLAPPED, WS\_CAPTION, WS\_SYSMENU, WS\_THICKFRAME, WS\_MINIMIZEBOX, and WS\_MAXIMIZEBOX styles.

### WS\_POPUP

Creates a pop-up window. It cannot be used with the WS\_CHILD style.

## WS\_POPUPWINDOW

Creates a pop-up window that has the WS\_POPUP, WS\_BORDER, and WS\_SYSMENU styles. The WS\_CAPTION style must be combined with the WS\_POPUPWINDOW style to make the System menu visible.

## WS\_SIZEBOX

Creates a window that has a size box. Used only for windows with a title bar or with vertical and horizontal scroll bars.

#### WS\_SYSMENU

Creates a window that has a System-menu box in its title bar. Used only for windows with title bars. If used with a child window, this style creates a Close box instead of a System-menu box.

#### WS\_TABSTOP

Specifies one of any number of controls through which the user can move by using the TAB key. The TAB key moves the user to the next control specified by the WS\_TABSTOP style. This style is valid only for controls.

#### WS\_THICKFRAME

Creates a window with a thick frame that can be used to size the window.

#### WS\_VISIBLE

Creates a window that is initially visible. This applies to overlapping and pop-up windows. For overlapping windows, the *y* parameter is used as a parameter for the **<u>ShowWindow</u>** function.

## WS\_VSCROLL

Creates a window that has a vertical scroll bar.

## Comments

If the redefined names are used, you must include WINDOWS.H.

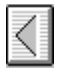

## **User-Defined Resource**

## nameID typeID [load-mem] filename

The *filename* specifies the name of a file containing the binary data of the resource. The contents of the file are included as the resource. RC does not interpret the binary data in any way. It is the programmer's responsibility to ensure that the data is properly aligned for the target machine architecture.

A user-defined resource can also be defined completely in the resource script using the syntax:

nameID typeID [load-mem]

BEGIN

raw-data

## END

A user-defined resource statement specifies a resource that contains application-specific data. The data can have any format and can be defined either as the content of a given file (if the *filename* parameter is given) or as a series of numbers and strings (if the *raw-data* block is given).

## Parameters

## nameID

Specifies either a unique name or a 16-bit unsigned integer that identifies the resource.

typeID

Specifies either a unique name or a 16-bit unsigned integer that identifies the resource type. If a number is given, it must be greater than 255. The numbers 1 through 255 are reserved for existing and future redefined resource types.

## load-mem

Specifies loading and memory attributes for the resource. For more information, see "<u>Common</u> <u>Resource Attributes</u>".

## filename

Specifies the name of the file that contains the resource data. The parameter must be a valid filename; it must be a full path if the file is not in the current working directory.

## raw-data

Specifies raw data consisting of one or more integers or strings of characters. Integers can be specified in decimal, octal, or hexadecimal format. RC does not automatically append a terminating null character to a string. The string is a sequence of the specified ANSI (byte) characters unless explicitly qualified as a wide-character string with the L prefix. Strings in all resources other than RCDATA and user-defined resources are Unicode strings.

The block of data begins on a DWORD boundary and RC performs no padding or alignment of data within the *raw-data* block. It is the programmer's responsibility to ensure the proper alignment of data within the block.

## Example

The following example shows several user-defined statements:

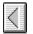

## **VERSION Statement**

## **VERSION** dword

The **VERSION** statement allows the developer to specify version information about a resource that can be used by tools that read and write resource files. The specified *dword* value appears with the resource in the compiled .RES file. However, the value is not stored in the executable file and has no significance to Windows.

The VERSION statement appears before the **BEGIN** in an **ACCELERATORS**, **DIALOG**, **MENU**, **RCDATA**, or **STRINGTABLE** resource definition. The specified value applies only to that resource.

#### Parameter

*dword* A user-defined doubleword value.

## See Also

<u>Multiline Statements</u> <u>CHARACTERISTICS</u>, <u>LANGUAGE</u>, <u>VERSION</u> <u>ACCELERATORS</u>, <u>DIALOG</u>, <u>MENU</u>, <u>RCDATA</u>, <u>STRINGTABLE</u>

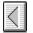

## **VERSIONINFO** Resource

versionID VERSIONINFO fixed-info BEGIN

block-statement

## END

The **VERSIONINFO** statement creates a version-information resource. The resource contains such information about the file as its version number, its intended operating system, and its original filename. The resource is intended to be used with the File Installation library functions.

#### Parameters

. . .

#### versionID

Specifies the version-information resource identifier. This value must be 1.

#### fixed-info

Specifies the version information, such as the file version and the intended operating system. This parameter consists of the following statements:

### FILEVERSION version

Specifies the binary version number for the file. The *version* consists of two 32-bit integers, defined by four 16-bit integers. For example, FILEVERSION 3,10,0,61 is translated into two doublewords: 0x0003000a and 0x0000003d, in that order. Therefore, if *version* is defined by the doublewords dw1 and dw2, they need to appear in the **FILEVERSION** statement as follows: HIWORD(dw1), LOWORD(dw1), HIWORD(dw2), LOWORD(dw2).

## **PRODUCTVERSION** version

Specifies the binary version number for the product with which the file is distributed. The *version* parameter is two 32-bit integers, defined by four 16-bit integers. For more information about *version*, see the **FILEVERSION** description.

#### FILEFLAGSMASK fileflagsmask

Specifies which bits in the **FILEFLAGS** statement are valid. If a bit is set, the corresponding bit in **FILEFLAGS** is valid.

#### FILEFLAGS fileflags

Specifies the Boolean attributes of the file. The *fileflags* parameter must be the combination of all the file flags that are valid at compile time. For Windows 3.1, this value is 0x3f.

### **FILEOS** fileos

Specifies the operating system for which this file was designed. The *fileos* parameter can be one of the operating system values given in the Comments section.

## FILETYPE filetype

Specifies the general type of file. The *filetype* parameter can be one of the file type values listed in the Comments section.

### FILESUBTYPE subtype

Specifies the function of the file. The *subtype* parameter is zero unless the *type* parameter in the **FILETYPE** statement is **VFT\_DRV**, **VFT\_FONT**, or **VFT\_VXD**. For a list of file subtype values, see the Comments section.

## block-statement

Specifies one or more version-information blocks. A block can contain string information or variable information.

### Comments

To use the constants specified with the VERSIONINFO statement, the WINVER.H file (included in

WINDOWS.H) must be included in the resource-definition file.

The following list describes the parameters used in the VERSIONINFO statement:

### Parameter

## fileflags

Specifies a combination of the following values:

## VS\_FF\_DEBUG

File contains debugging information or is compiled with debugging features enabled.

## VS\_FF\_INFOINFERRED

File contains a dynamically created version-information resource. Some of the blocks for the resource may be empty or incorrect. This value is not intended to be used in version-information resources created by using the **VERSIONINFO** statement.

## VS\_FF\_PATCHED

File has been modified and is not identical to the original shipping file of the same version number.

## VS\_FF\_PRERELEASE

File is a development version, not a commercially released product.

## VS\_FF\_PRIVATEBUILD

File was not built using standard release procedures. If this value is given, the **StringFileInfo** block must contain a **PrivateBuild** string.

## VS\_FF\_SPECIALBUILD

File was built by the original company using standard release procedures but is a variation of the standard file of the same version number. If this value is given, the **StringFileInfo** block must contain a **SpecialBuild** string.

#### fileos

Specifies one of the following values:

| Value                 | Description                                                             |
|-----------------------|-------------------------------------------------------------------------|
| VOS_UNKNOWN           | Operating system for which the file was designed is unknown to Windows. |
| VOS_DOS               | File was designed for MS-DOS.                                           |
| VOS_NT                | File was designed for Windows NT.                                       |
| VOS_WINDOWS16         | File was designed for Windows version 3.0 or later.                     |
| VOS_WINDOWS32         | File was designed for 32-bit Windows.                                   |
| VOS_DOS_WINDOWS1<br>6 | File was designed for Windows version 3.0 or later running with MS-DOS. |
| VOS_DOS_WINDOWS3<br>2 | File was designed for 32-bit Windows running with MS-DOS.               |
| VOS_NT_WINDOWS32      | File was designed for 32-bit Windows running with Windows NT.           |

The values 0x00002L, 0x00003L, 0x20000L and 0x30000L are reserved.

## filetype

Specifies one of the following values:

| Value       | Description                                      |
|-------------|--------------------------------------------------|
| VFT_UNKNOWN | File type is unknown to Windows.                 |
| VFT_APP     | File contains an application.                    |
| VFT_DLL     | File contains a dynamic-link library (DLL).      |
| VFT_DRV     | File contains a device driver. If the dwFileType |

| VFT_FONT       | member is VFT_DRV, the dwFileSubtype member<br>contains a more specific description of the driver.<br>File contains a font. If the dwFileType member is<br>VFT_FONT, the dwFileSubtype member contains<br>a more specific description of the font. |
|----------------|----------------------------------------------------------------------------------------------------|
| VFT_VXD        | File contains a virtual device.                                                                                                    |
| VFT_STATIC_LIB | File contains a static-link library.                                                                                                    |

All other values are reserved for use by Microsoft.

## subtype

Specifies additional information about the file type.

If the FILETYPE statement specifies VFT\_DRV, this parameter can be one of the following values:

| Value              | Description                            |
|--------------------|----------------------------------------|
| VFT2_UNKNOWN       | Driver type is unknown to Windows.     |
| VFT2_DRV_COMM      | File contains a communications driver. |
| VFT2_DRV_PRINTER   | File contains a printer driver.        |
| VFT2_DRV_KEYBOARD  | File contains a keyboard driver.       |
| VFT2_DRV_LANGUAGE  | File contains a language driver.       |
| VFT2_DRV_DISPLAY   | File contains a display driver.        |
| VFT2_DRV_MOUSE     | File contains a mouse driver.          |
| VFT2_DRV_NETWORK   | File contains a network driver.        |
| VFT2_DRV_SYSTEM    | File contains a system driver.         |
| VFT2_DRV_INSTALLAB | File contains an installable driver.   |
| LE                 |                                        |
| VFT2_DRV_SOUND     | File contains a sound driver.          |

If the **FILETYPE** statement specifies VFT\_FONT, this parameter can be one of the following values:

| Value              | Description                      |
|--------------------|----------------------------------|
| VFT2_UNKNOWN       | Font type is unknown to Windows. |
| VFT2_FONT_RASTER   | File contains a raster font.     |
| VFT2_FONT_VECTOR   | File contains a vector font.     |
| VFT2_FONT_TRUETYPE | File contains a TrueType font.   |

If the **FILETYPE** statement specifies **VFT\_VXD**, this parameter must be the virtual-device identifier included in the virtual-device control block.

All subtype values not listed here are reserved for use by Microsoft.

## langID

Specifies one of the following language codes:

| Code   | Language            | Code   | Language               |
|--------|---------------------|--------|------------------------|
| 0x0401 | Arabic              | 0x0417 | Rhaeto-Romanic         |
| 0x0402 | Bulgarian           | 0x0418 | Romanian               |
| 0x0403 | Catalan             | 0x0419 | Russian                |
| 0x0404 | Traditional Chinese | 0x041A | Croato-Serbian (Latin) |
| 0x0405 | Czech               | 0x041B | Slovak                 |
| 0x0406 | Danish              | 0x041C | Albanian               |
| 0x0407 | German              | 0x041D | Swedish                |
| 0x0408 | Greek               | 0x041E | Thai                   |
| 0x0409 | U.S. English        | 0x041F | Turkish                |

| 0x040A | Castilian Spanish    | 0x0420 | Urdu                      |
|--------|----------------------|--------|---------------------------|
| 0x040B | Finnish              | 0x0421 | Bahasa                    |
| 0x040C | French               | 0x0804 | Simplified Chinese        |
| 0x040D | Hebrew               | 0x0807 | Swiss German              |
| 0x040E | Hungarian            | 0x0809 | U.K. English              |
| 0x040F | Icelandic            | 0x080A | Mexican Spanish           |
| 0x0410 | Italian              | 0x080C | Belgian French            |
| 0x0411 | Japanese             | 0x0810 | Swiss Italian             |
| 0x0412 | Korean               | 0x0813 | Belgian Dutch             |
| 0x0413 | Dutch                | 0x0814 | Norwegian - Nynorsk       |
| 0x0414 | Norwegian - Bokml    | 0x0816 | Portuguese                |
| 0x0415 | Polish               | 0x081A | Serbo-Croatian (Cyrillic) |
| 0x0416 | Brazilian Portuguese | 0x0C0C | Canadian French           |
| 0x0417 | Rhaeto-Romanic       | 0x100C | Swiss French              |
|        |                      |        |                           |

#### charsetID

Specifies one of the following character-set identifiers:

|            | 5                                   |
|------------|-------------------------------------|
| Identifier | Character Set                       |
| 0          | 7-bit ASCII                         |
| 932        | Windows, Japan (Shift - JIS X-0208) |
| 949        | Windows, Korea (Shift - KSC 5601)   |
| 950        | Windows, Taiwan (GB5)               |
| 1200       | Unicode                             |
| 1250       | Windows, Latin-2 (Eastern European) |
| 1251       | Windows, Cyrillic                   |
| 1252       | Windows, Multilingual               |
| 1253       | Windows, Greek                      |
| 1254       | Windows, Turkish                    |
| 1255       | Windows, Hebrew                     |
| 1256       | Windows, Arabic                     |
|            |                                     |

## string-name

Specifies one of the following redefined names:

#### Comments

Specifies additional information that should be displayed for diagnostic purposes.

#### CompanyName

Specifies the company that produced the file-for example, "Microsoft Corporation" or "Standard Microsystems Corporation, Inc.". This string is required.

#### FileDescription

Specifies a file description to be presented to users. This string may be displayed in a list box when the user is choosing files to install-for example, "Keyboard Driver for AT-Style Keyboards" or "Microsoft Word for Windows". This string is required.

## **FileVersion**

Specifies the version number of the file-for example, "3.10" or "5.00.RC2". This string is required.

#### InternalName

Specifies the internal name of the file, if one exists-for example, a module name if the file is a

dynamic-link library. If the file has no internal name, this string should be the original filename, without extension. This string is required.

## LegalCopyright

Specifies all copyright notices that apply to the file. This should include the full text of all notices, legal symbols, copyright dates, and so on–for example, "Copyright© Microsoft Corporation 1990-1992". This string is optional.

## LegalTrademarks

Specifies all trademarks and registered trademarks that apply to the file. This should include the full text of all notices, legal symbols, trademark numbers, and so on – for example, "Windows™ is a trademark of Microsoft® Corporation". This string is optional.

## OriginalFilename

Specifies the original name of the file, not including a path. This information enables an application to determine whether a file has been renamed by a user. The format of the name depends on the file system for which the file was created. This string is required.

## PrivateBuild

Specifies information about a private version of the file-for example, "Built by TESTER1 on \ TESTBED". This string should be present only if the **VS\_FF\_PRIVATEBUILD** flag is set in the **dwFileFlags** member of the **VS\_FIXEDFILEINFO** structure of the root block.

#### ProductName

Specifies the name of the product with which the file is distributed—for example, "Microsoft Windows". This string is required.

## ProductVersion

Specifies the version of the product with which the file is distributed – for example, "3.10" or "5.00.RC2". This string is required.

#### **SpecialBuild**

Specifies how this version of the file differs from the standard version—for example, "Private build for TESTER1 solving mouse problems on M250 and M250E computers". This string should be present only if the VS\_FF\_SPECIALBUILD flag is set in the dwFileFlags member of the VS\_FIXEDFILEINFO structure in the root block.

A string information block has the following form:

## BLOCK "StringFileInfo" BEGIN

. . .

BLOCK "lang-charset" BEGIN VALUE "string-name", "value"

## END

END

Following are the parameters in the StringFileInfo block:

## lang-charset

Specifies a language and character-set identifier pair. It is a hexadecimal string consisting of the concatenation of the language and character-set identifiers listed earlier in this section.

#### string-name

Specifies the name of a value in the block and can be one of the redefined names listed earlier in this section.

#### value

Specifies, as a character string, the value of the corresponding string name. More than one **VALUE** statement can be given.

A variable information block has the following form:

## BLOCK "VarFileInfo" BEGIN VALUE "Translation",

langID, charsetID

...

## END

Following are the parameters in the variable information block:

langID

Specifies one of the language identifiers listed earlier in this section.

## charsetID

Specifies one of the character-set identifiers listed earlier in this section. More than one identifier pair can be given, but each pair must be separated from the preceding pair with a comma.

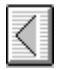

## **Preprocessing Reference**

The syntax and semantics for the RC preprocessor is the same as for the preprocessor in a C compiler. Single-line comments begin with two forward slashes (//) and run to the end of the line. Block comments begin with an opening delimiter (/\*) and run to a closing delimiter (\*/). Comments do not nest.

You use the **#define** directive to define symbols for your resource identifiers in a header file. You include this header both in the resource script and your application source code. Similarly, the values for attributes and styles are defined by including the C header files for Windows.

You can also define macros. The standard C preprocessing operators (#, ##) can be used in a macro definition. For detailed information on preprocessing and defining macros, see your C compiler documentation.

| Directi<br>ve              | Description                                                           |
|----------------------------|-----------------------------------------------------------------------|
| <u>#define</u>             | Defines a specified name by assigning it a given value.               |
| <u>#elif</u>               | Marks an optional clause of a conditional-compilation block.          |
| <u>#else</u>               | Marks the last optional clause of a conditional-compilation block.    |
| <u>#endif</u>              | Marks the end of a conditional-compilation block.                     |
| <u>#if</u>                 | Conditionally compiles the script if a specified expression is true.  |
| <u>#ifdef</u>              | Conditionally compiles the script if a specified name is defined.     |
| <u>#ifndef</u>             | Conditionally compiles the script if a specified name is not defined. |
| <u>#includ</u><br><u>e</u> | Copies the contents of a file into the resource-definition file.      |
| <u>#undef</u>              | Removes the definition of the specified name.                         |

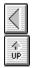

## #define

## #define name value

The **#define** directive assigns the given value to the specified name. All subsequent occurrences of the name are replaced by the value.

## **Parameters**

## name

Specifies the name to be defined. This value is any combination of letters, digits, and punctuation.

## value

Specifies any integer, character string, or line of text.

## Example

This example assigns values to the names "NONZERO" and "USERCLASS":

#define NONZERO 1
#define USERCLASS "MyControlClass"

## See Also

<u>#ifdef</u>, <u>#ifndef</u>, <u>#undef</u>

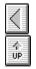

## #elif

#elif constant-expression

The **#elif** directive marks an optional clause of a conditional-compilation block defined by a **#ifdef**, **#ifndef**, or **#if** directive. The directive controls conditional compilation of the resource file by checking the specified constant expression. If the constant expression is nonzero, **#elif** directs the compiler to continue processing statements up to the next **#endif**, **#else**, or **#elif** directive and then skip to the statement after **#endif**. If the constant expression is zero, **#elif** directs the compiler to skip to the next **#endif**, **#else**, or **#elif** directive. You can use any number of **#elif** directives in a conditional block.

## Parameter

constant-expression

Specifies the expression to be checked. This value is a defined name, an integer constant, or an expression consisting of names, integers, and arithmetic and relational operators.

## Example

In this example, **#elif** directs the compiler to process the second **BITMAP** statement only if the value assigned to the name "Version" is less than 7. The **#elif** directive itself is processed only if Version is greater than or equal to 3.

```
#if Version < 3
BITMAP 1 errbox.bmp
#elif Version < 7
BITMAP 1 userbox.bmp
#endif</pre>
```

## See Also

#else, #endif, #if, #ifdef, #ifndef

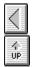

## #else

## #else

The **#else** directive marks an optional clause of a conditional-compilation block defined by a **#ifdef**, **#ifndef**, or **#if** directive. The **#else** directive must be the last directive before the **#endif** directive.

This directive has no arguments.

## Example

This example compiles the second **BITMAP** statement only if the name "DEBUG" is not defined:

```
#ifdef DEBUG
BITMAP 1 errbox.bmp
#else
BITMAP 1 userbox.bmp
#endif
```

See Also

<u>#elif, #endif, #if, #ifdef, #ifndef</u>

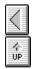

## #endif

## #endif

The **#endif** directive marks the end of a conditional-compilation block defined by a **#ifdef** directive. One **#endif** is required for each **#if**, **#ifdef**, or **#ifndef** directive.

This directive has no arguments.

## See Also

#elif, #else, #if, #ifdef, #ifndef

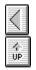

## #if

## #if constant-expression

The **#if** directive controls conditional compilation of the resource file by checking the specified constant expression. If the constant expression is nonzero, **#if** directs the compiler to continue processing statements up to the next **#endif**, **#else**, or **#elif** directive and then skip to the statement after the **#endif** directive. If the constant expression is zero, **#if** directs the compiler to skip to the next **#endif**, **#else**, or **#elif** directs the compiler to skip to the next **#endif**, **#else**, or **#elif** directs the compiler to skip to the next **#endif**, **#else**, or **#elif** directive.

## Parameter

## constant-expression

Specifies the expression to be checked. This value is a defined name, an integer constant, or an expression consisting of names, integers, and arithmetic and relational operators.

## Example

This example compiles the **BITMAP** statement only if the value assigned to the name "Version" is less than 3:

```
#if Version < 3
BITMAP 1 errbox.bmp
#endif</pre>
```

## See Also

#elif, #else, #endif, #ifdef, #ifndef

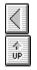

## #ifdef

## #ifdef name

The **#ifdef** directive controls conditional compilation of the resource file by checking the specified name. If the name has been defined by using a **#define** directive or by using the **-d** command-line option with the Resource Compiler, **#ifdef** directs the compiler to continue with the statement immediately after the **#ifdef** directive. If the name has not been defined, **#ifdef** directs the compiler to skip all statements up to the next **#endif** directive.

## Parameter

name

Specifies the name to be checked by the directive.

## Example

This example compiles the **BITMAP** statement only if the name "Debug" is defined:

#ifdef Debug
BITMAP 1 errbox.bmp
#endif

## See Also

<u>#define, #endif, #if, #ifndef, #undef</u>

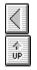

## #ifndef

## #ifndef name

The **#ifndef** directive controls conditional compilation of the resource file by checking the specified name. If the name has not been defined or if its definition has been removed by using the **#undef** directive, **#ifndef** directs the compiler to continue processing statements up to the next **#endif**, **#else**, or **#elif** directive and then skip to the statement after the **#endif** directive. If the name is defined, **#ifndef** directs the compiler to skip to the next **#endif**, **#else**, or **#elif** directive.

## Parameter

name

Specifies the name to be checked by the directive.

## Example

This example compiles the **BITMAP** statement only if the name "Optimize" is not defined:

#ifndef Optimize
BITMAP 1 errbox.bmp
#endif

## See Also

#elif, #else, #endif, #if, #ifdef, #undef

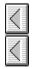

## #include

## #include (filename)

The **#include** directive causes Resource Compiler to process the file specified in the *filename* parameter. This file should be a header file that defines the constants used in the resource-definition file.

## Parameter

## filename

Specifies the name of the file to be included. If the file is in the current directory, the string must be enclosed in double quotation marks; if the file is in the directory specified by the INCLUDE environment variable, the string must be enclosed in less-than and greater-than characters (<>). You must give a full path enclosed in double quotation marks if the file is not in the current directory or in the directory specified by the INCLUDE environment variable.

## Example

This example processes the header files WINDOWS.H and HEADERS\MYDEFS.H while compiling the resource-definition file:

#include <windows.h>
#include "headers\mydefs.h"

See Also

<u>#define</u>

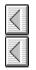

## #undef

## #undef name

The **#undef** directive removes the current definition of the specified name. All subsequent occurrences of the name are processed without replacement.

### Parameter

#### name

Specifies the name to be removed. This value is any combination of letters, digits, and punctuation.

## Example

This example removes the definitions for the names "nonzero" and "USERCLASS":

| #undef | nonzero   |
|--------|-----------|
| #undef | USERCLASS |

## See Also

#define

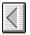

The Help topics available under the alphabetic buttons at the top of the Help window contain descriptions of diagnostic messages produced by Microsoft Resource Compiler (RC) for Windows NT. Many of these messages appear when RC is not able to compile resources properly. The descriptions clarify the cause of each message.

A capital V in parentheses (V) at the beginning of a message description indicates that the message is displayed only if RC is run with the N (verbose) option. These messages are generally informative and do not necessarily indicate errors.

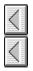

A BCEFINCRCUT

## - A -

Accelerator Type required (ASCII or VIRTKEY) The *type* parameter in the ACCELERATORS statement must contain either the ASCII or VIRTKEY value.

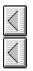

A B C E < I N < R < U > H

## - B -

## **BEGIN expected in Accelerator Table**

An ACCELERATORS statement was not followed by the BEGIN keyword.

## **BEGIN** expected in Dialog

A **DIALOG** statement was not followed by the **BEGIN** keyword.

### BEGIN expected in menu

A MENU statement was not followed by the BEGIN keyword.

## **BEGIN** expected in RCData

An **RCDATA** statement was not followed by the **BEGIN** keyword.

## **BEGIN expected in String Table**

A STRINGTABLE statement was not followed by the BEGIN keyword.

## **BEGIN expected in VERSIONINFO resource**

A VERSIONINFO statement was not followed by the BEGIN keyword.

**Bitmap file** *resource-file* **is not in** *version-number* **format.** Use Microsoft Image Editor (IMAGEDIT.EXE) to convert old resource files to the current format.

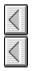

A B C E V H N V R V D V H

- C -

## **Cannot Re-use String Constants**

You are using the same value twice in a **STRINGTABLE** statement. Make sure that you have not mixed overlapping decimal and hexadecimal values.

## Control Character out of range [A - Z]

A control character in the **ACCELERATORS** statement is invalid. The character following the caret (^) must be in the range A through Z.

## Could not open in-file-name

Microsoft Windows Resource Compiler (RC) could not open the specified file. Make sure that the file exists and that you typed the filename correctly.

#### Couldn't open resource-name

Microsoft Windows Resource Compiler (RC) could not open the specified file. Make sure that the file exists and that you typed the filename correctly.

#### Creating resource-name

(V) Microsoft Windows Resource Compiler (RC) is creating a new binary resource (.RES) file.

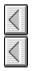

A B C E V I N V R V J V H

- E -

## Empty menus not allowed

An **END** keyword appears before any menu items are defined in the **MENU** statement. Empty menus are not permitted by Microsoft Windows Resource Compiler (RC). Make sure that you do not have any opening quotation marks within the **MENU** statement.

## **END** expected in Dialog

The **END** keyword must appear at the end of a **DIALOG** statement. Make sure that there are no opening quotation marks left from the preceding statement.

## END expected in menu

The **END** keyword must appear at the end of a **MENU** statement. Make sure that there are no mismatched **BEGIN** and **END** statements.

## Error Creating resource-name

Microsoft Windows Resource Compiler (RC) could not create the specified binary resource (.RES) file. Make sure that it is not being created on a read-only drive. Use the **-V** option to find out whether the file is being created.

## **Expected Comma in Accelerator Table**

Microsoft Windows Resource Compiler (RC) requires a comma between the *event* and *idvalue* parameters in the **ACCELERATORS** statement.

## Expected control class name

The *class* parameter of a **CONTROL** statement in the **DIALOG** statement must be one of the following control types: **BUTTON**, **COMBOBOX**, **EDIT**, **LISTBOX**, **SCROLLBAR**, **STATIC**, or user-defined. Make sure that the class is spelled correctly.

## Expected font face name

The *typeface* parameter of the **FONT** statement in the **DIALOG** statement must be a character string enclosed in double quotation marks. This parameter specifies the name of a font.

#### **Expected ID value for Menuitem**

The **MENU** statement must contain a **MENUITEM** statement, which has either an integer or a symbolic constant in the *MenuID* parameter.

#### **Expected Menu String**

Each **MENUITEM** and **POPUP** statement must contain a *text* parameter. This parameter is a string enclosed in double quotation marks that specifies the name of the menu item or pop-up menu. A **MENUITEM SEPARATOR** statement requires no quoted string.

#### Expected numeric command value

Microsoft Windows Resource Compiler (RC) was expecting a numeric *idvalue* parameter in the **ACCELERATORS** statement. Make sure that you have used a **#define** constant to specify the value and that the constant used is spelled correctly.

#### Expected numeric constant in string table

A numeric constant, defined in a **#define** statement, must immediately follow the **BEGIN** keyword in a **STRINGTABLE** statement.

#### Expected numeric point size

The *pointsize* parameter of the **FONT** statement in the **DIALOG** statement must be an integer pointsize value.

#### **Expected Numerical Dialog constant**

A **DIALOG** statement requires integer values for the *x*, *y*, *width*, and *height* parameters. Make sure that these values, which are included after the **DIALOG** keyword, are not negative.

#### **Expected String in STRINGTABLE**

A string is expected after each numeric stringid parameter in a STRINGTABLE statement.

#### Expected String or Constant Accelerator command

Microsoft Windows Resource Compiler (RC) was not able to determine which key was being set up for the accelerator. The *event* parameter in the **ACCELERATORS** statement might be invalid.

#### Expected VALUE, BLOCK, or END keyword.

The VERSIONINFO structure requires a VALUE, BLOCK, or END keyword.

#### Expecting number for ID

A number is expected for the *id* parameter of a **CONTROL** statement in the **DIALOG** statement. Make sure that you have a number or a **#define** statement for the control identifier.

#### Expecting quoted string for key

The key string following the **BLOCK** or **VALUE** keyword should be enclosed in double quotation marks.

#### Expecting quoted string in dialog class

The *class* parameter of the **CLASS** statement in the **DIALOG** statement must be an integer or a string enclosed in double quotation marks.

#### Expecting quoted string in dialog title

The *captiontext* parameter of the **CAPTION** statement in the **DIALOG** statement must be a character string, enclosed in double quotation marks.

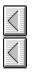

## - F -

#### File not found: filename

The file specified in the **rc** command was not found. Make sure that the file has not been moved to another directory and that the filename or path is typed correctly.

### Font names must be ordinals

The *pointsize* parameter in the **FONT** statement must be an integer, not a string.

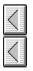

## - | -

#### Invalid Accelerator

An *event* parameter in the **ACCELERATORS** statement was not recognized or was more than two characters long.

#### Invalid Accelerator Type (ASCII or VIRTKEY)

The *type* parameter in the **ACCELERATORS** statement must contain either the **ASCII** or **VIRTKEY** value.

#### Invalid control character

A control character in the **ACCELERATORS** statement is invalid. A valid control character consists of a caret (^) followed by a single letter.

#### Invalid Control type

The CONTROL statement in a DIALOG statement must be one of the following: AUTO3STATE, AUTOCHECKBOX, AUTORADIOBUTTON, CHECKBOX, COMBOBOX, CONTROL, CTEXT, DEFPUSHBUTTON, EDITTEXT, GROUPBOX, ICON, LISTBOX, LTEXT, PUSHBOX, PUSHBUTTON, RADIOBUTTON, RTEXT, SCROLLBAR, STATE3.

#### Invalid directive in preprocessed RC file

The specified filename has an embedded newline character.

#### Invalid .EXE file

The executable (.EXE) file is invalid. Make sure that the linker created it correctly and that the file exists.

#### Invalid switch, option

An option used was invalid. For a list of the command-line options, use the RC /? command.

#### Invalid switch, too many -D switches

Too many /D options were specified. To define a large number of symbols, use the **#include** directive to include a file of definitions.

#### Invalid type

The resource type was not among the types defined in the include file.

#### Invalid usage. Use RC -? for Help

Make sure that you have at least one filename to work with. For a list of the command-line options, use the **RC** /? command.

#### I/O error reading file.

Read failed. Since this is a generic routine, no specific filename is supplied.

#### I/O error seeking in file

Seeking in file failed. Since this is a generic routine, no specific filename is supplied.

#### I/O error writing file.

Write failed. Since this is a generic routine, no specific filename is supplied.

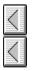

# - N -

No resource binary filename specified. The /FO option was used, but no binary resource (.RES) file was specified.

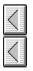

# - 0 -

#### Old DIB in resource-name. Pass it through IMAGEDIT.

The resource file specified is not compatible with Win32. Make sure you have read and saved this file using the latest version of Microsoft Image Editor (IMAGEDIT.EXE).

#### Out of heap memory

There was not enough memory.

#### Out of memory, needed *n* bytes

Microsoft Windows Resource Compiler (RC) was not able to allocate the specified amount of memory.

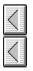

## - R -

#### **Redefinition of Button Type**

The specified button styles conflict with or modify the style specified by the control keyword. This is a warning only and may be ignored.

The following common method of declaring an automatic radio button generates this warning:

RADIOBUTTON "&Italic", MYRB ITALIC, 10, 10, 30, 12, BS AUTORADIOBUTTON

To avoid the warning, use the control statement appropriate for the type of button that you want to define. In this example, the corrected statement is:

AUTORADIOBUTTON "&Italic", MYRB ITALIC, 10, 10, 30, 12

#### RC: Invalid switch: option

An option used was invalid. For a list of the command-line options, use the RC /? command.

#### RC terminated by user

A CTRL+C key combination was pressed, exiting Microsoft Windows Resource Compiler (RC).

#### RC terminating after preprocessor errors

For information about preprocessor errors, see the documentation for the preprocessor.

Resource file resource-name is not in version-number format.

Make sure your icons and cursors have been read and saved using the latest version of Microsoft Image Editor (IMAGEDIT.EXE).

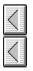

# - T -

### Text string or ordinal expected in Control

The *text* parameter of a **CONTROL** statement in the **DIALOG** statement must be either a text string or an ordinal reference to the type of control that is expected. If using an ordinal, make sure that you have a **#define** statement for the control.

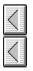

# - U -

### Unable to create destination

Microsoft Windows Resource Compiler (RC) was not able to create the destination file. Make sure that there is enough disk space.

#### **Unbalanced Parentheses**

Make sure that you have closed every opening parenthesis in the **DIALOG** statement.

#### **Unexpected value in RCData**

The values for the *raw-data* parameter in the **RCDATA** statement must be integers or strings, separated by commas. Make sure that you did not leave out a comma or a quotation mark around a string.

#### Unexpected value in value data

A statement contained information with a format or size different from the expected value for that parameter.

#### **Unknown DIB header format**

The device-independent bitmap (DIB) header is not a **BITMAPCOREHEADER** or **BITMAPINFOHEADER** structure.

#### Unknown Menu SubType

The item-definitions parameter of the MENU statement can contain only MENUITEM and POPUP

statements.

Unrecognized VERSIONINFO field; BEGIN or comma expected The format of the information following a VERSIONINFO statement is incorrect.

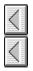

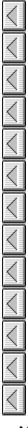

# - V -

Version WORDs separated by commas expected Values in an information block for a VERSIONINFO statement should be separated by commas.

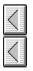

# - W -

#### Warning: ASCII character not equivalent to virtual key code

An invalid virtual-key code exists in the **ACCELERATORS** statement. The ASCII values for some characters such as \*, ^, or & are not equivalent to the virtual-key codes for the corresponding keys. In the case of the asterisk [\*], the virtual-key code is equivalent to the ASCII value for 8, the numeric character on the same key. Therefore, the statement **VIRTKEY** '\*' is invalid.

#### Warning: SHIFT or CONTROL used without VIRTKEY

The **ALT**, **SHIFT**, and **CONTROL** options apply only to virtual keys in the **ACCELERATORS** statement. Make sure that the **VIRTKEY** option is used with one of these other options.

#### Writing resource type image lang:language size:size

(V) Microsoft Windows Resource Compiler (RC) is writing the specified resource. The *type* is the resource type. It may be a number or a string. The *image* can be a number or a string. The *language* is the national language of the resource. The *size* is the decimal size of the resource in bytes.

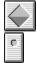

#### **Resource Compiler Outline**

**Resource Compiler** Including Resources in an Application Creating a Resource-Definition File Preprocessing Directives **Single-Line Statements** Multiline Statements Sample Resource-Definition File Using RC (The RC Command Line) Defining Names for the Preprocessor Renaming the Compiled Resource File Searching for Files Displaying Progress Messages **Resource-Definition Statements** Common Statement Parameters Common Resource Attributes Statement Reference Preprocessing Reference RC Diagnostic Messages

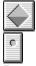

#### **Resource Compiler Statements**

**Common Statement Parameters** Common Resource Attributes ACCELERATORS Resource AUTO3STATE Control AUTOCHECKBOX Control **AUTORADIOBUTTON Control BITMAP Resource CAPTION Statement CHARACTERISTICS Statement** CHECKBOX Control **CLASS Statement** COMBOBOX Control **CONTROL: General Control CTEXT** Control **CURSOR Resource DEFPUSHBUTTON Control DIALOG Resource DIALOGEX Resource EDITTEXT Control EXSTYLE Statement** FONT Resource FONT Statement **GROUPBOX** Control ICON Resource ICON Control LANGUAGE Statement LISTBOX Control LTEXT Control MENU Resource **MENU Statement MENUEX Resource MENUITEM Statement MESSAGETABLE Resource** POPUP Resource **PUSHBOX Control PUSHBUTTON Control RADIOBUTTON Control RCDATA RTEXT Control** SCROLLBAR Control STATE3 Control STRINGTABLE Resource STYLE Statement **User-Defined Resource VERSION Statement VERSIONINFO Resource**